# **IBM Displaywriter System** / Textpacks E, 2, 4 and 6

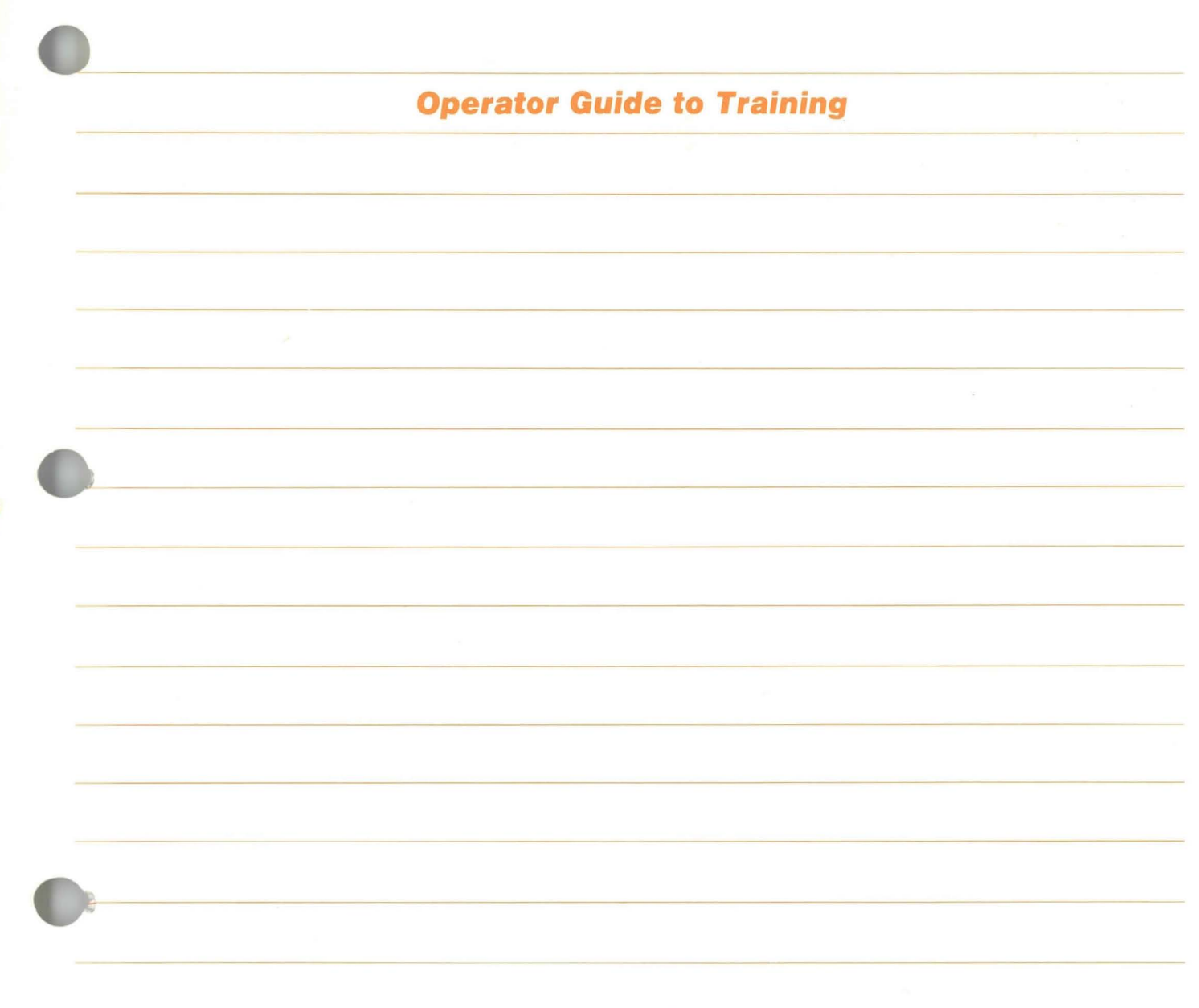

---- --- - - - --- - - -- - **- ---** - - **- ---** -----\_ .-

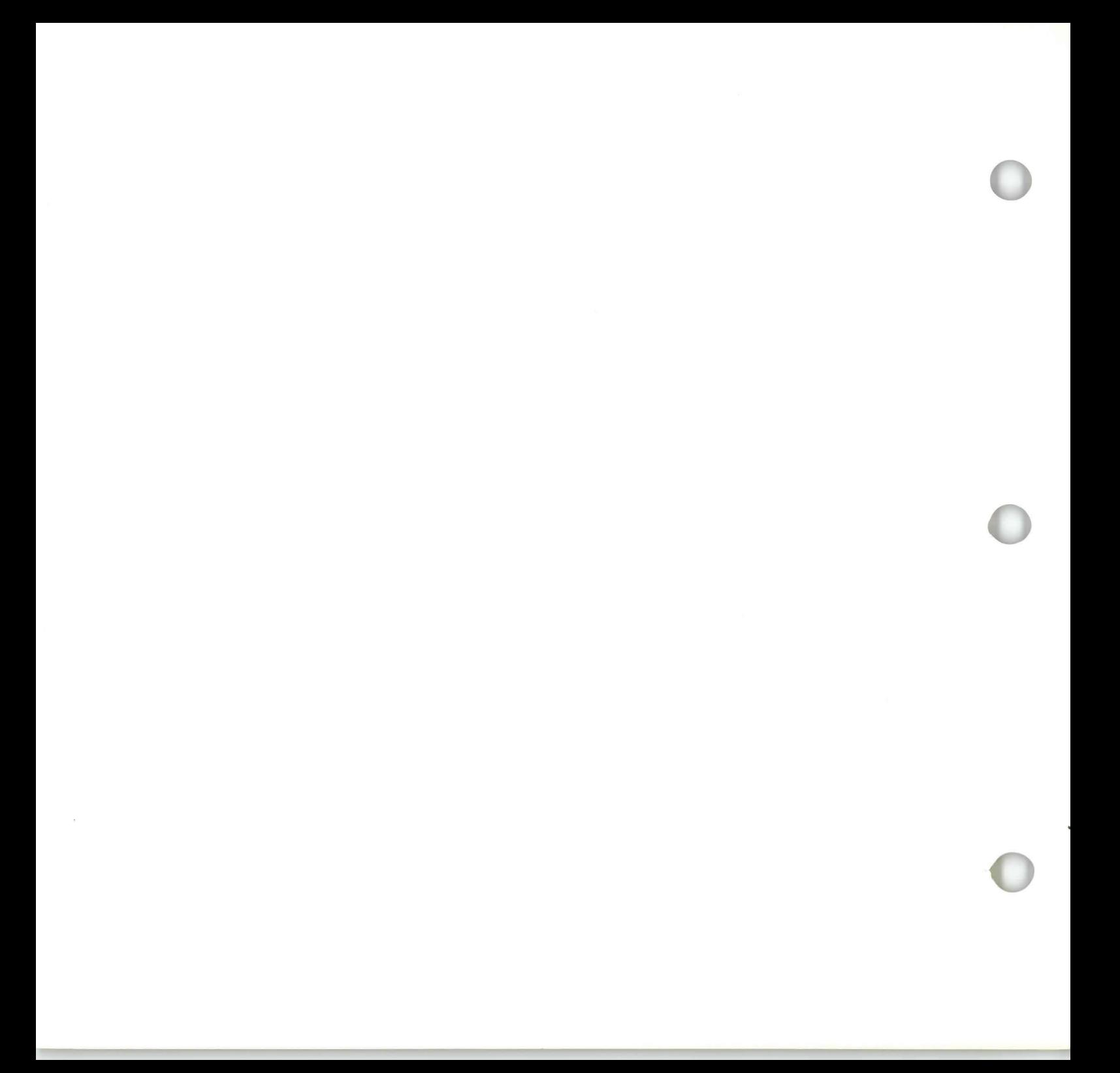

**IBM Displaywriter System** / Textpacks E, 2, 4 and 6

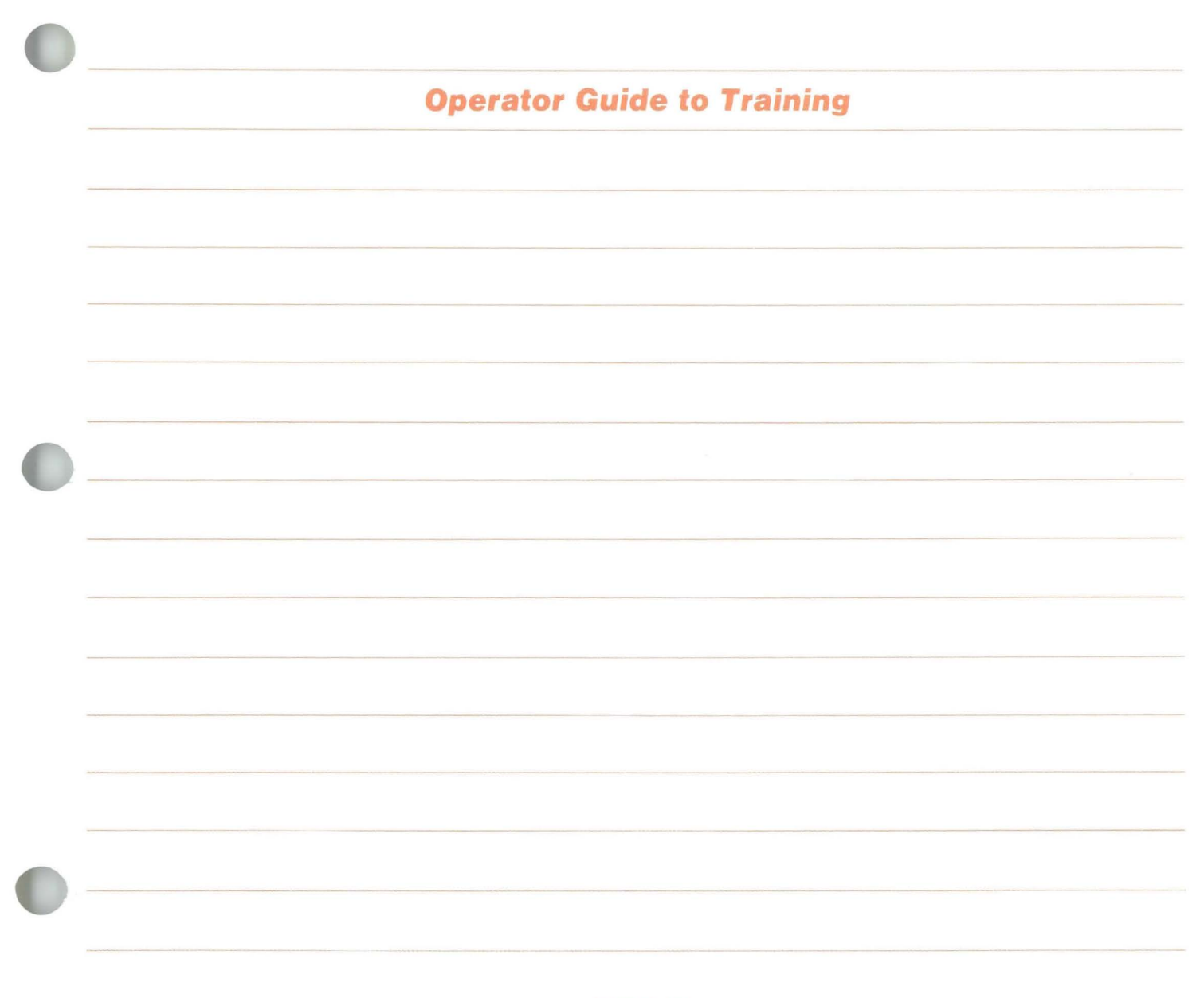

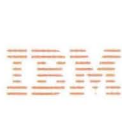

## Operator Guide to Training / **Copyright**

#### First Edition (June 1983)

Changes may be made periodically to the information herein.

References in this publication to IBM products, programs, or services do not imply that IBM intends to make these available in all countries in which IBM operates. Any reference to an IBM program product in this publication is not intended to state or imply that only IBM's program product may be used. Any functionally equivalent program may be used instead.

Publications are not stocked at the address given below. Requests for IBM publications should be made to your IBM representative or to the IBM branch office serving your locality.

A form for readers' comments is provided at the back of this publication. If the form has been removed, comments may be addressed to IBM Corporation, Department 95H, 11400 Burnet Road, Austin, Texas, U.S.A. 78758. IBM may use or distribute whatever information you supply in any way it believes appropriate without incurring any obligation to you.

® Copyright International Business Machines Corporation 1983

Operator Guide to Training / **About This Book** 

### ABOUT THIS BOOK

## Purpose and Audience

This book is intended for operators who use the IBM Displaywriter System.

## **Contents**

This book contains an introduction to the entire Displaywriter training program and describes how to use it.

## Related Publications

A description of related publications is provided in this guide.

## Data Security

All magnetic media are subject to physical damage, erasure, and loss for a variety of reasons, including operator error, accidental occurrences, and machine malfunction. In addition, magnetic media are subject to theft. Therefore, an integral part of any informational system should be to establish and implement backup (duplication) procedures. The customer, not IBM, is solely responsible for establishing and implementing all such procedures.

## **Operator Guide to Training / Introduction**

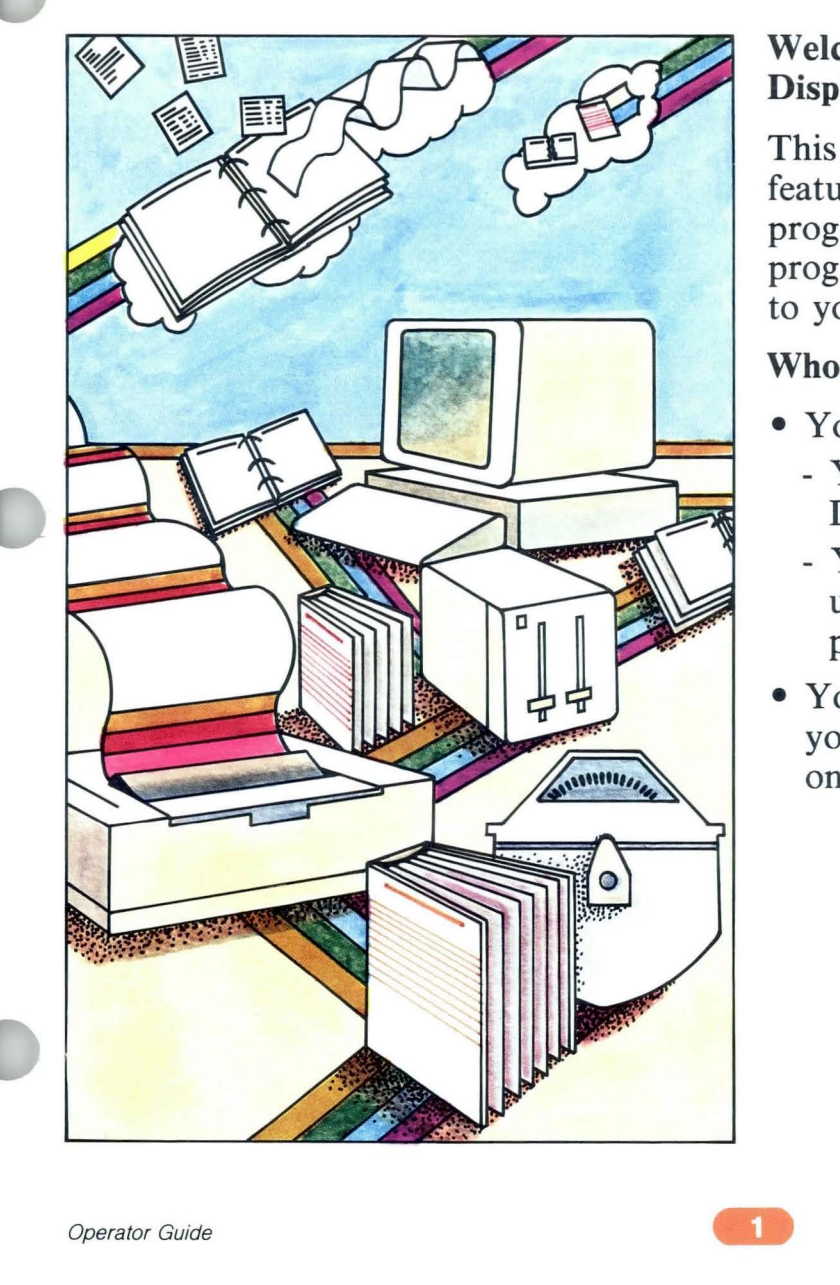

## **Welcome to training on the IBM Displaywriter System!**

This guide describes some important features about the Displaywriter training program. It guides you through the training program and helps you tailor the training to your unique needs.

## **Who Should Read this Guide?**

- You should read this guide if:
	- You have *never* trained on the **IBM**  Displaywriter System before, **OR**
	- You have trained on the Displaywriter using a *different* **IBM** training program.
- You should read the *Upgrade Guide* if you have used this guide before to train on another level Textpack program.

 $\overline{2}$ 

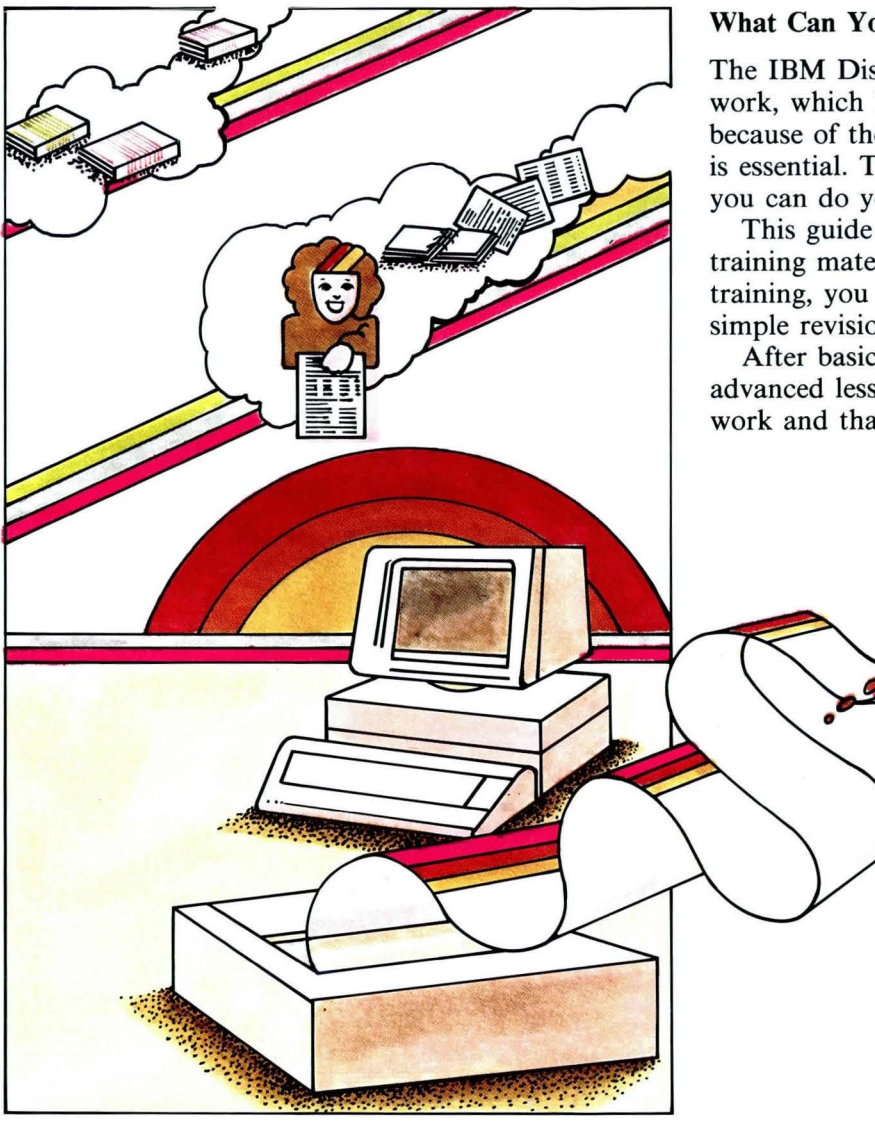

### **What Can You Expect from Training?**

The **IBM** Displaywriter System prompts you as you work, which helps to make operation easy. However, because of the Displaywriter's sophistication, training is essential. Training correctly will help ensure that you can do your work efficiently.

This guide will help you select basic and advanced training materials. When you complete your basic training, you will be able to create a document, make simple revisions, and print the document.

After basic training, you will continue training on advanced lessons that are important to most routine work and that pertain to your own work situation.

n

 $\bullet$ 

 $\blacklozenge$ 

 $\begin{array}{c} \circ \\ \circ \end{array}$ 

### Description of the Training Program

Your training materials are comprised of several binders. Some are training binders and some are reference binders.

There are two different sets of training materials for the Displaywriter. You should have one set. To determine which set you have, match your set with one of the following two pictures.

*A complete description of all the training and reference materials can be found* in *Appendix* C in *the back of this guide.* 

#### Textpacks E and 2:

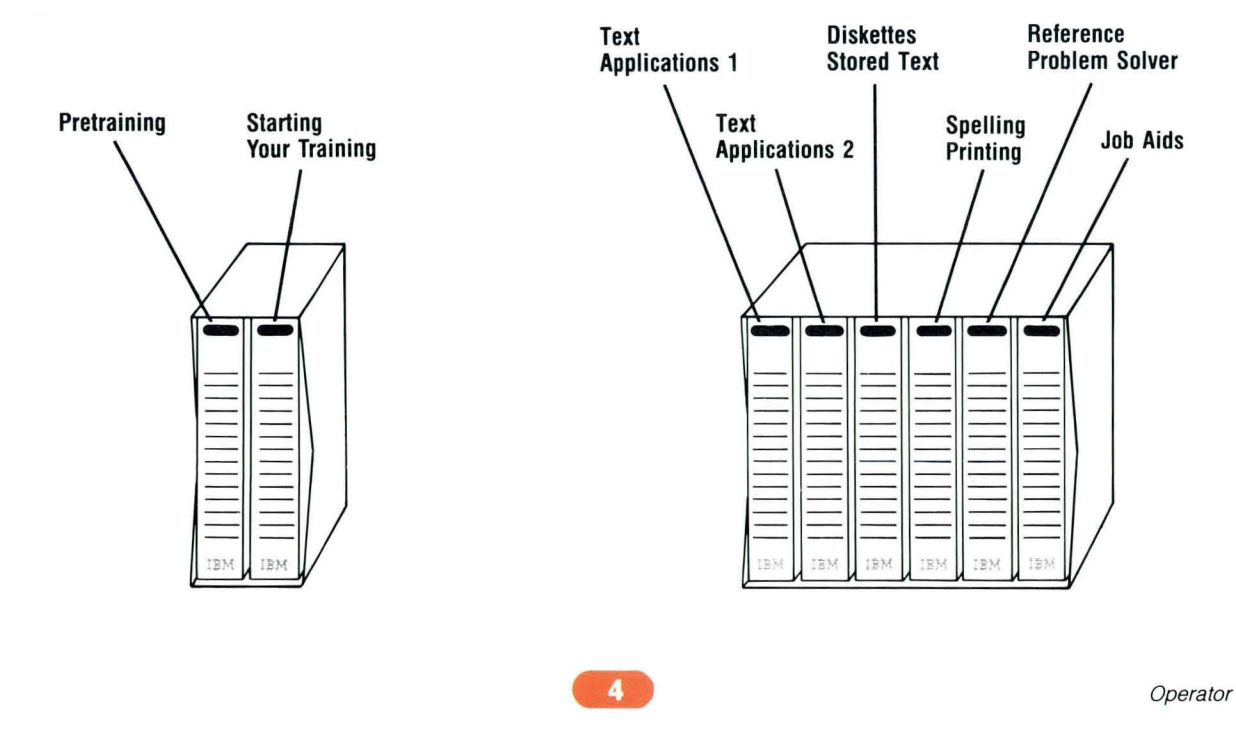

## Textpacks 4 and 6:

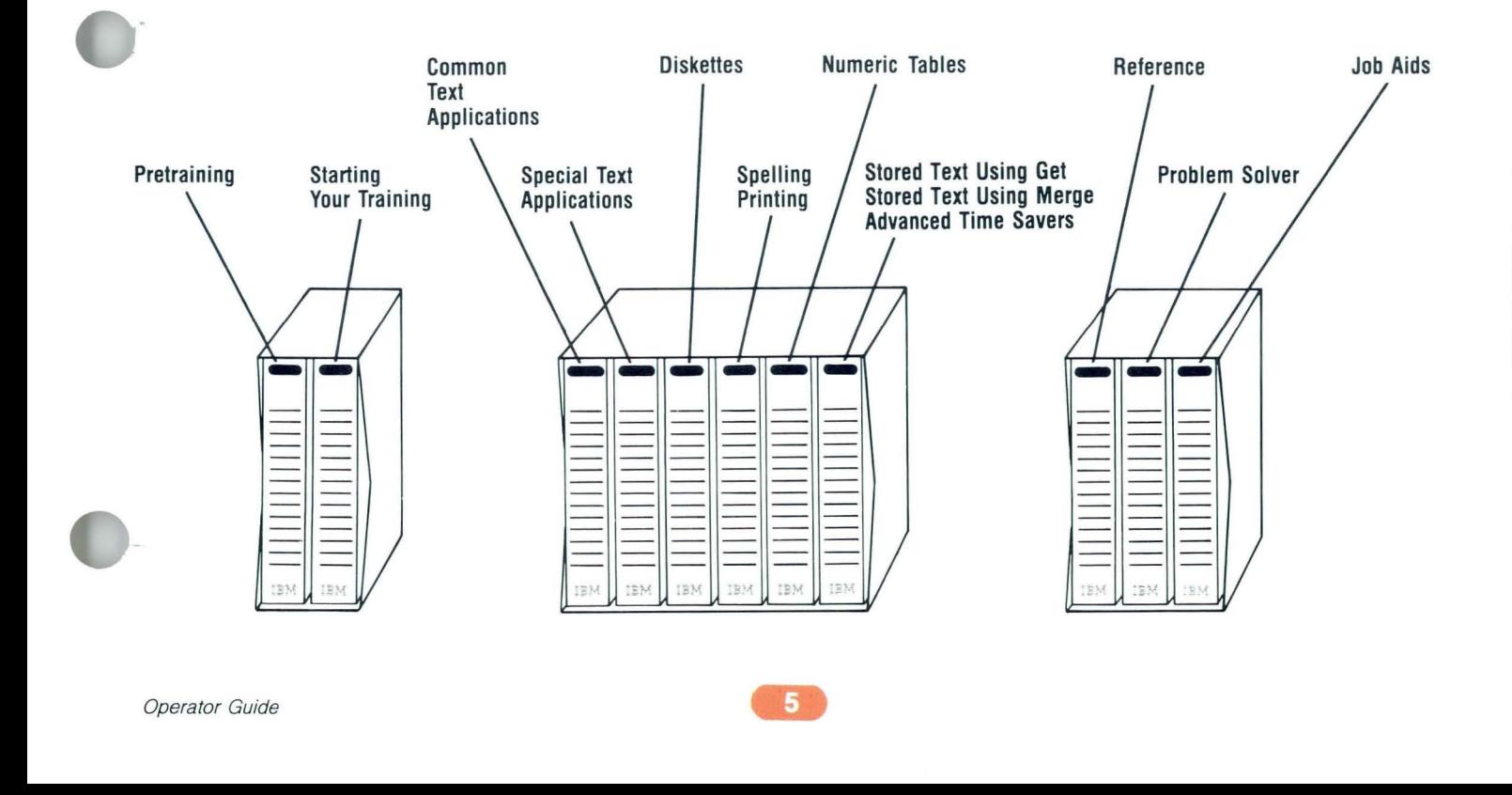

These two books, shipped with the IBM Dispiaywriter System, are used to set up the equipment.

*IBM Displaywriter System Customer Setup Guide* 

*IBM* 5218/5228 *Printwheel Printer Setup Procedures* 

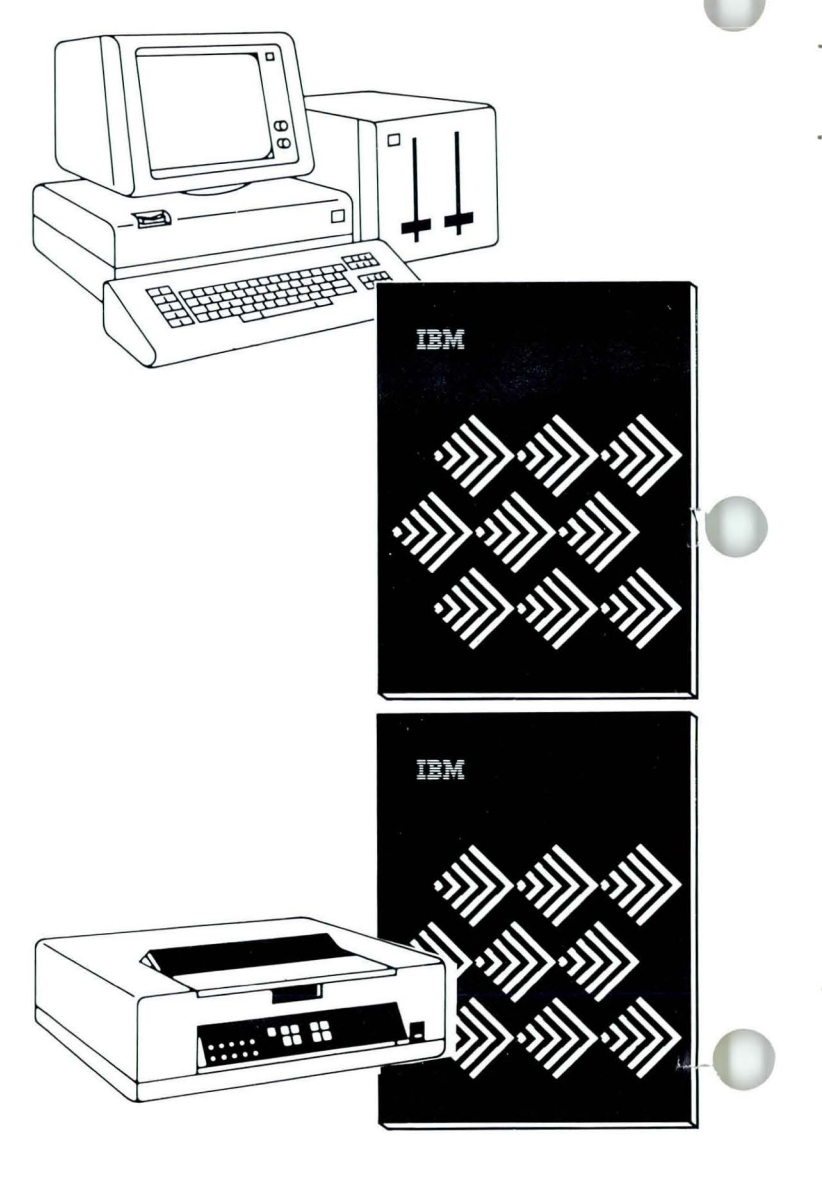

These items are also shipped with the IBM Displaywriter System. Keep them nearby for easy reference.

*IBM Displaywriter System Printer Guide* 

*IBM* 5218/5228 *Printwheel Printer Problem Determination Guide* 

*IBM Problem Determination Diskette* 

*Memory Record Diskette(s)* 

*IBM Displaywriter System Office Systems Customer Assistance Center (OSCAC) Guide* 

*IBM Conversion Ruler* 

*IBM Duplicate Diskette Labels* 

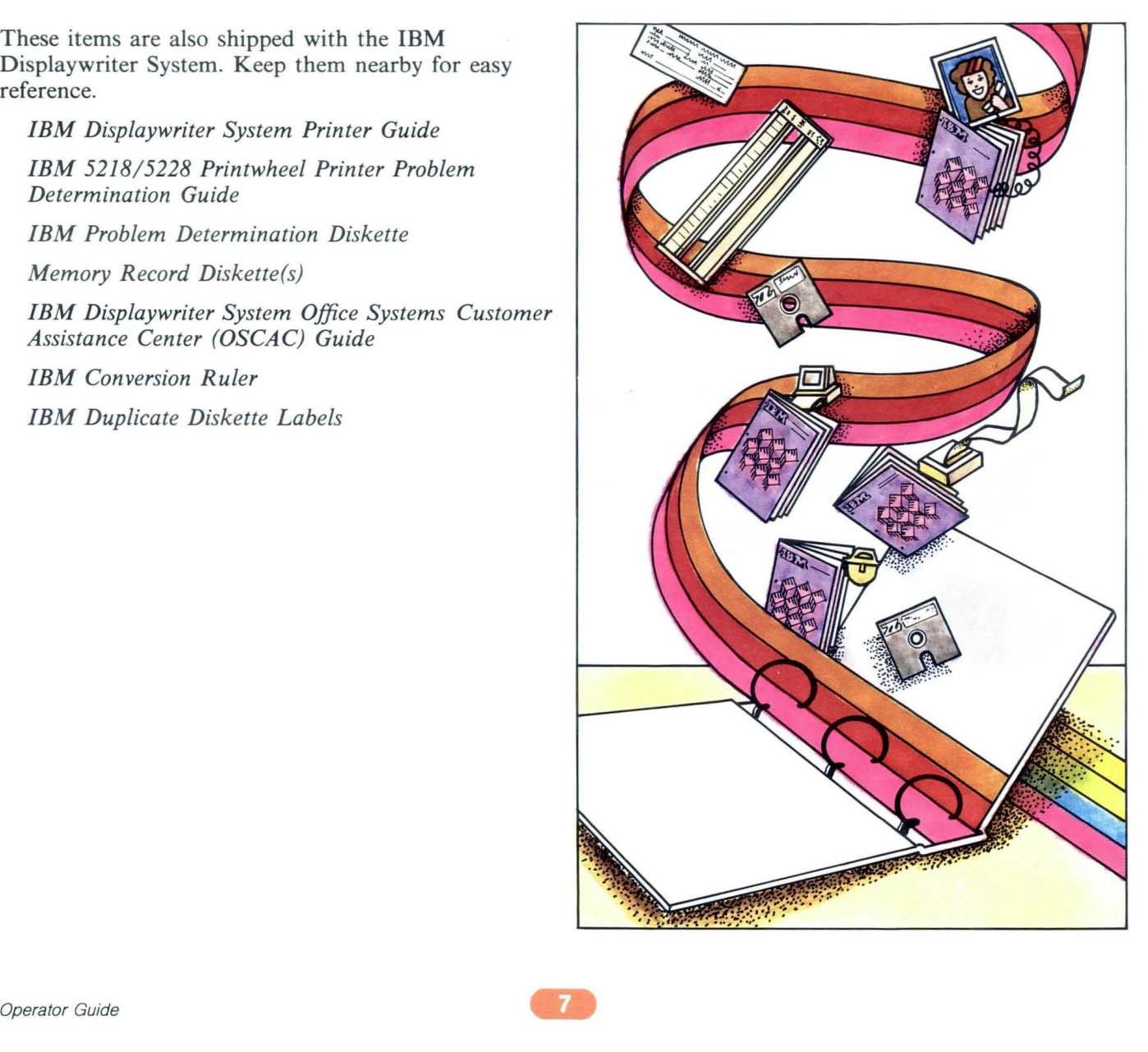

## *Operator Guide to Training / Organization*

#### What's Special About How the Training Materials are Organized?

The training materials are organized in a special way that allows you to control your own learning.

Look through the *Starting Your Training* binder as you read the following description of the training organization.

Units. The training binders consist of one or more units. These units are listed on the spine of each binder. Lessons. The units are divided into numbered lessons. A lesson is simply a set of related segments.

Segments. The segments carefully guide you through the steps of operation. Each segment teaches a specific task and is divided into several parts. You can use these parts in the way that best suits your learning style.

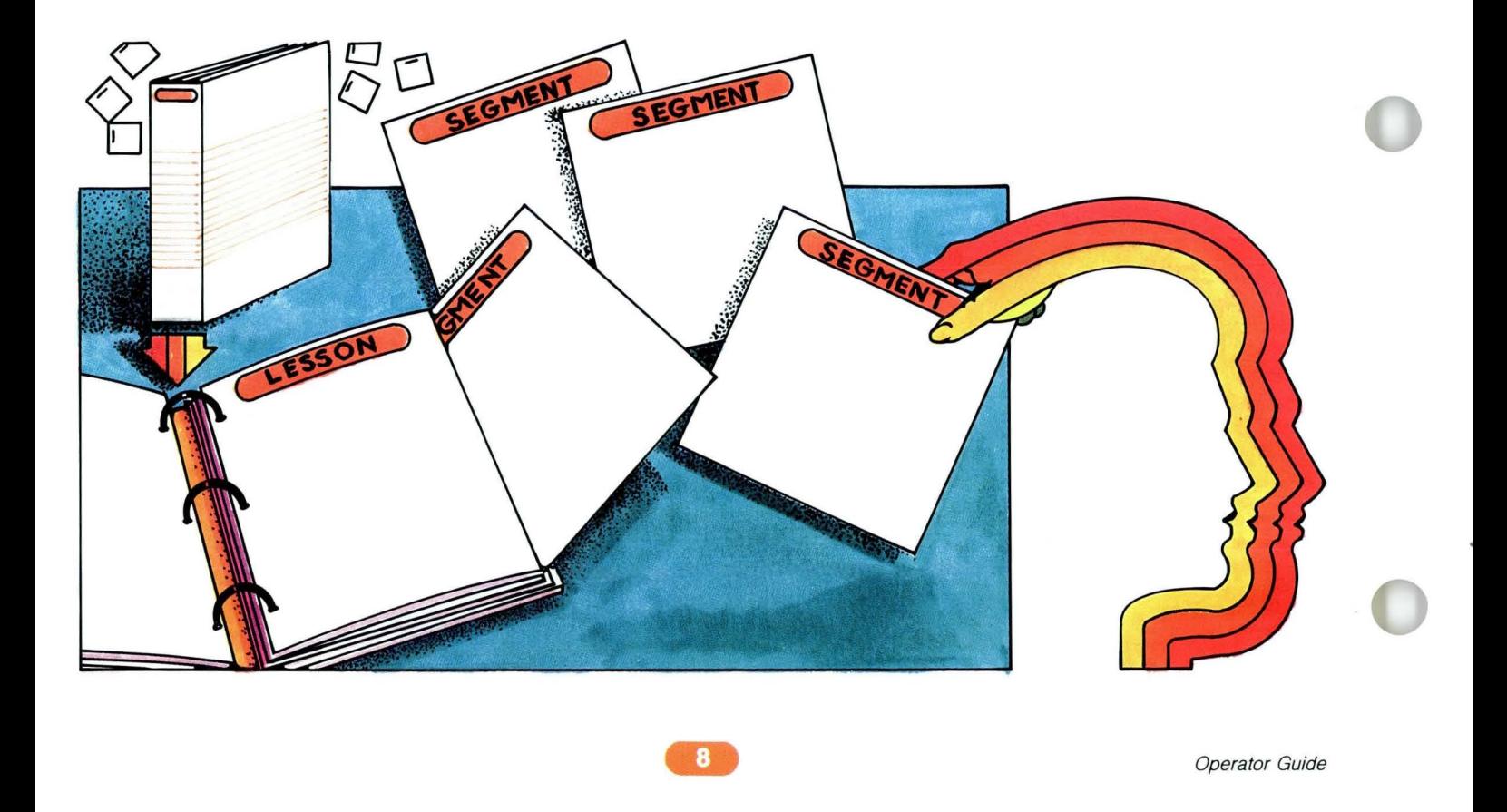

## **Operator Guide to Training / Organization**

#### What Are the Segment Parts?

If you'll look through a couple of segments in the Starting Your Training binder, you'll notice that some segment parts are not included in every segment. Every segment has:

- An Introduction that tells you what the segment is about.
- A Main Idea that is the segment in a nutshell.
- A Help that provides detail of the Main Idea.
- A Self-Test and Feedback that you use to check your understanding of the segment.

#### However, only some segments have:

- Some Examples that illustrate how the Main Idea can be applied to your work.
- A Demonstration or Exercise that lets you practice a function.

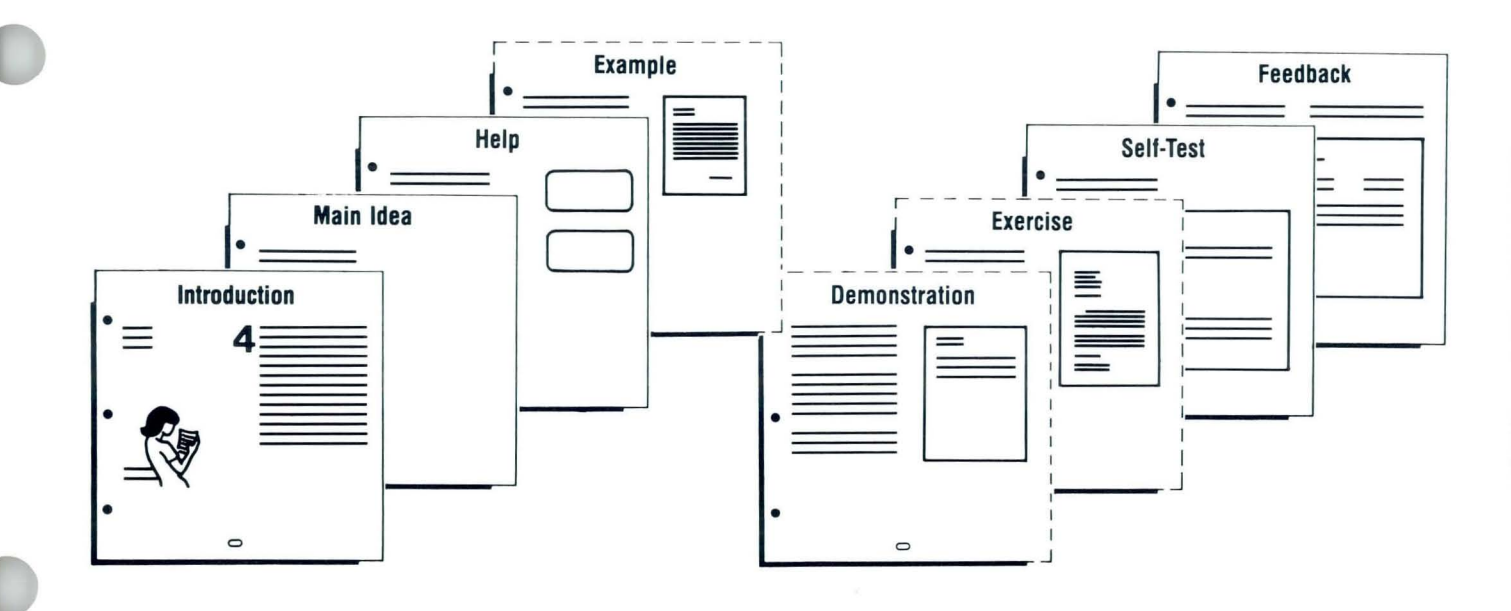

## Operator Guide to Training / **Organization**

#### How Do You Use these Segment Parts to Train?

First, read the segment Introduction to see what the segment is about, and whether you must take any prerequisite segments.

Next, read the Main Idea for an overall picture of the segment. Then decide whether you understand the Main Idea. If you do understand, skip to the Self-Test and Feedback to check your understanding.

However, if you don't understand the Main Idea and you need more explanation, choose any or all of the available segment parts for help.

Then take the Self-Test and Feedback to be sure you understand.

Feel free to use these segment parts in any combination. You can always go back to any segment part for review if you need more information.

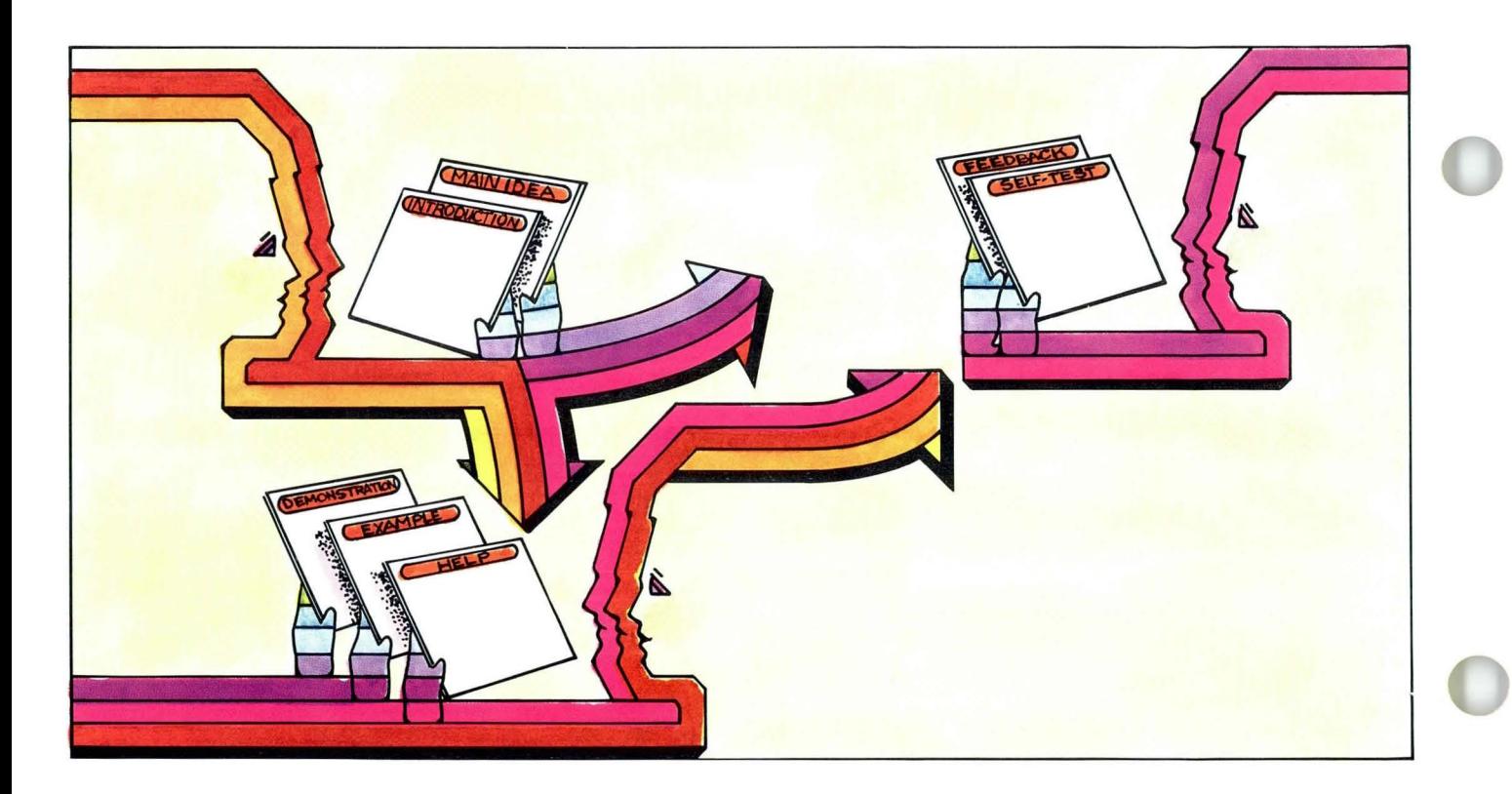

## **Operator Guide to Training / Special Instruction**

Have you already trained on the IBM Displaywriter System using another training program?

**YES** 

Go to the Upgrade Guide located in the *Pretraining* binder to decide what you need for training. It is not necessary to read the rest of this guide.

NO

Continue reading this guide to decide what you need for training.

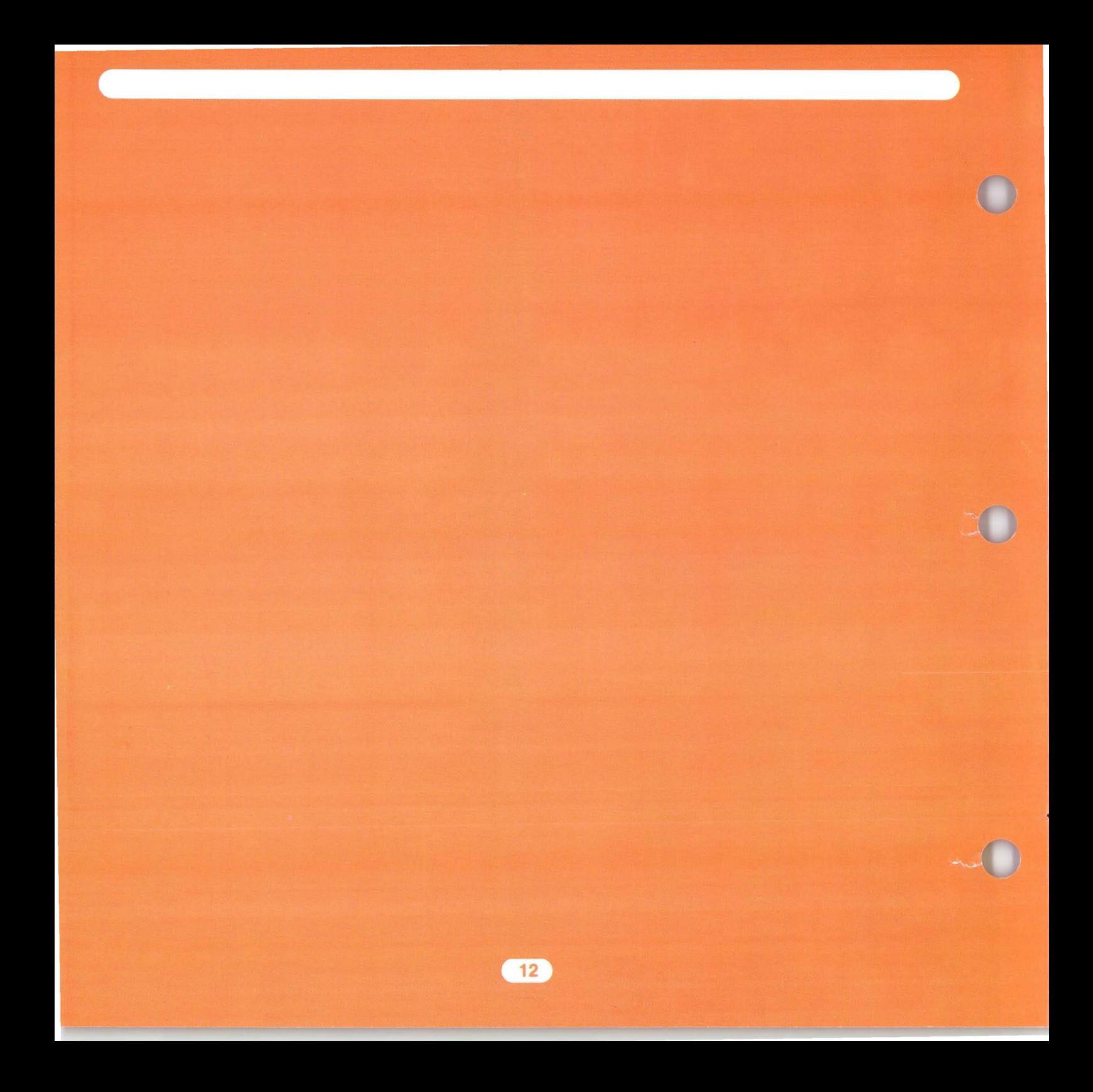

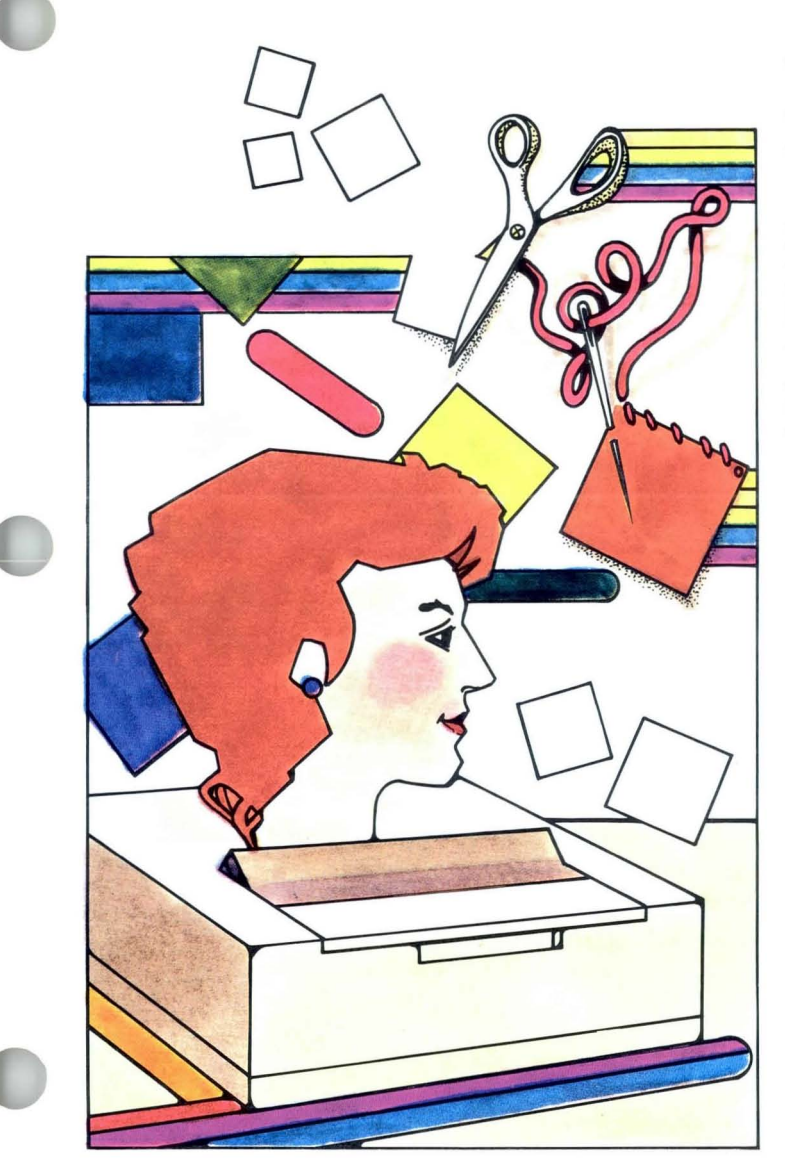

The amount of training you need depends on your particular work experience and type of work.

The next two parts of this guide will help you tailor the Displaywriter training to your individual needs. **In** Part I you will select your basic training, based on your work experience. **In** Part II you will select your advanced training, based on your type of work.

Perform each step before going on to the next page.

#### Step 1: Copy Training Profile Sheet

Make a photocopy of the Training Profile Sheet on page 17. Do not write on the master.

### Step 2: Select Your Basic Training

A. If you are *new* to word processing, circle the letter A on your profile sheet.

#### OR

B. If you have already used any type of word processing equipment, circle the letter B on your profile sheet.

Across from the letter you just circled are the training books you will use to begin training and the order in which you will use them.

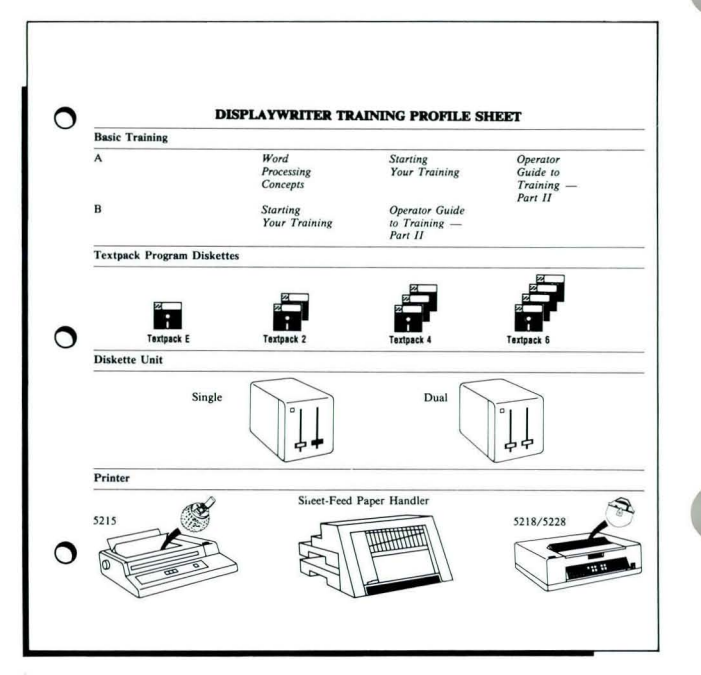

#### Step 3: Identify Your Textpack Level

- The Displaywriter has different text processing capabilities, depending on the level of your *Textpack*  program diskette(s), that is, *Textpack E, Textpack 2, Textpack* 4, or *Textpack* 6. The higher numbers represent greater text processing capabilities.
- Find your Textpack level on the program diskette, if available, or ask your supervisor. Circle the appropriate Textpack program diskette on your Training Profile Sheet.

#### Step 4: Identify Your Equipment Models

Before training, you must identify exactly what kind of equipment you will use.

On your Training Profile Sheet, circle each type of equipment that matches the equipment you will train on. If the equipment isn't accessible at this time, ask your supervisor for the information.

You'll be referring to this information during training.

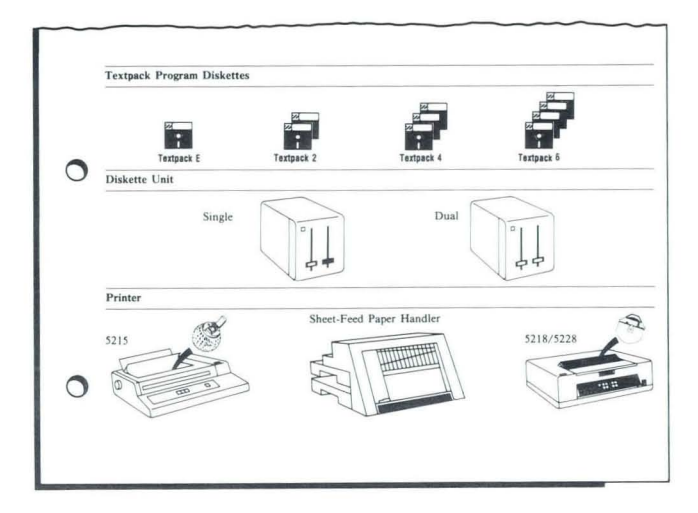

### **Step 5: Begin Training**

- Look at your Training Profile Sheet and gather the books across from the letter you circled for Basic Training.
- Also gather these items sent with your training materials:
	- Textpack Program Diskettes
	- Keyboard Template
	- Work Diskettes (labeled MASTER and TRAIN)
- After you finish your basic training, return to Part II in this guide to select your advanced training.
- Begin your basic training now!

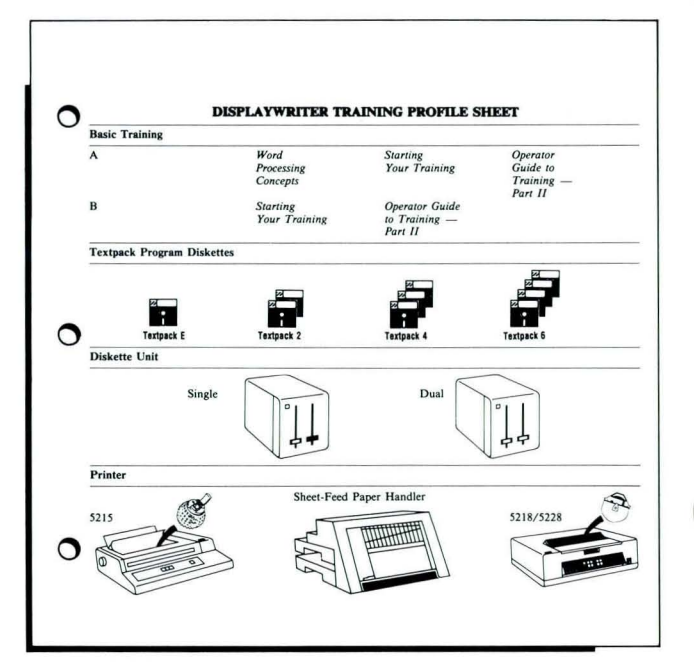

b

 $\pmb{\iota}$ 

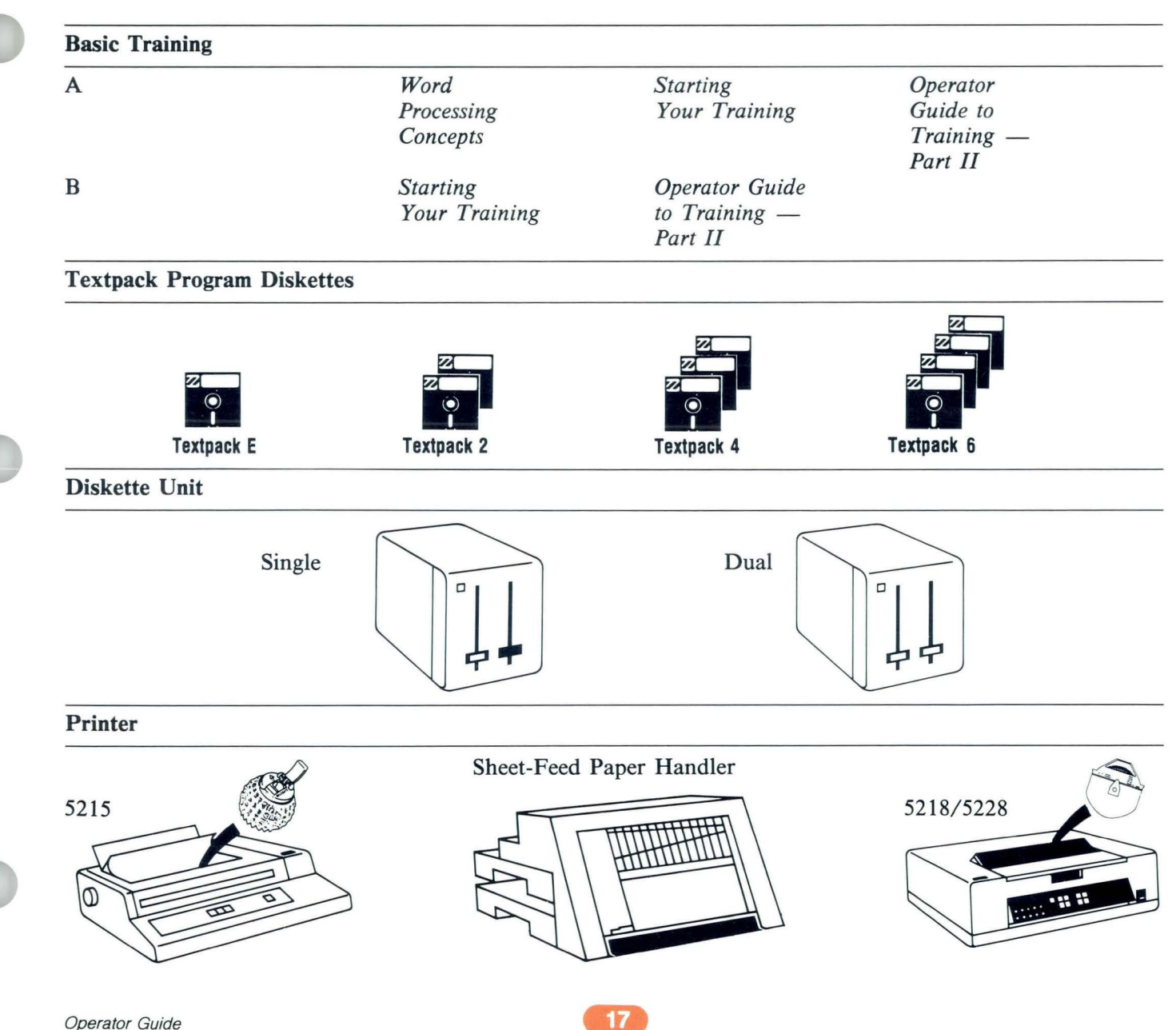

 $\bar{\nu}$ 

ä

 $\pmb{\downarrow}$ 

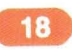

¢ ŝ.

Read this second part *after* you finish your basic training.

 $\ddot{\phantom{a}}$ 

 $\bullet$ 

 $\frac{1}{3}$ 

 $\mathfrak g$ 

,

 $\boxed{20}$ 

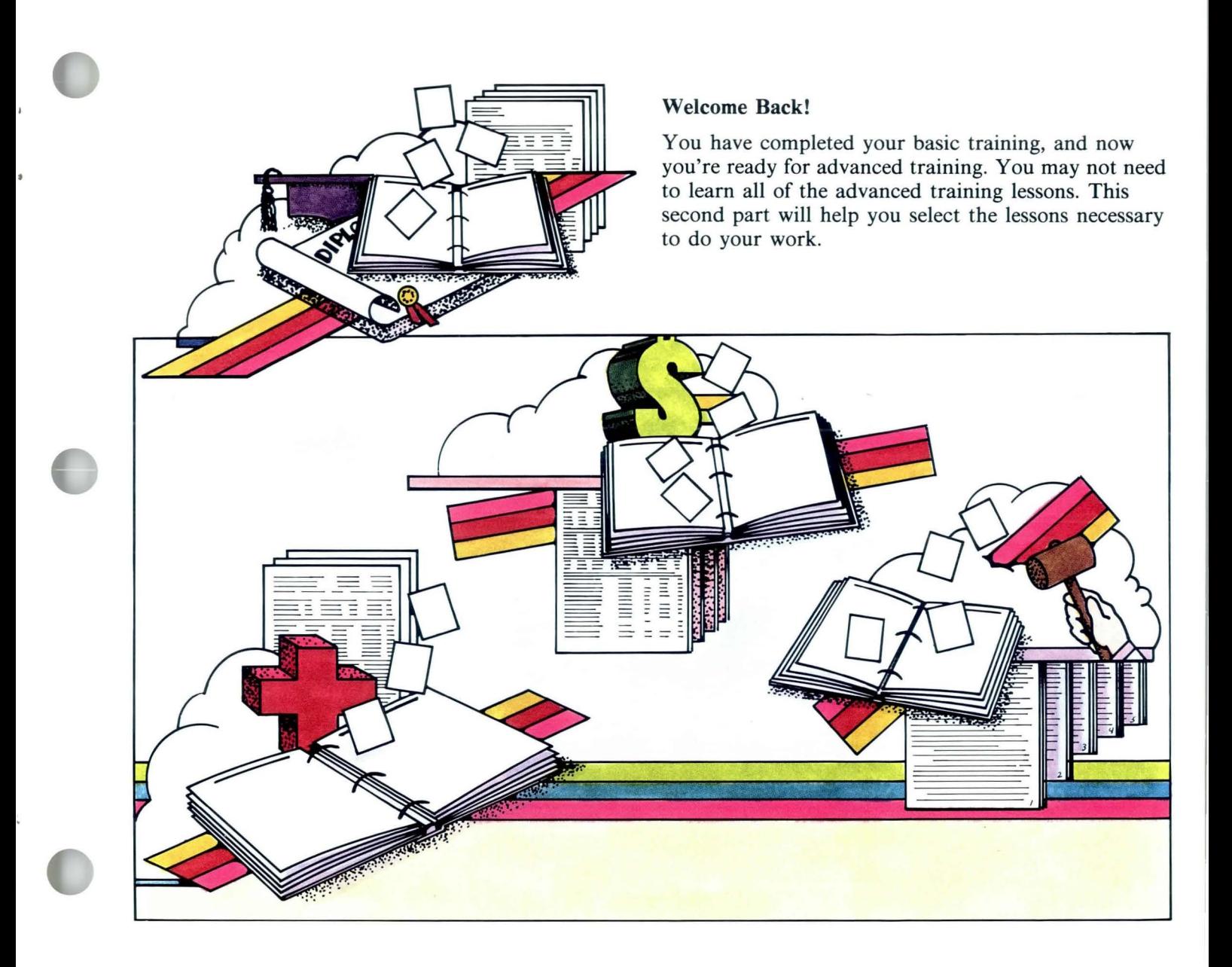

### **Step 1: Copy Training Profile Sheet**

Make a photocopy of the Training Profile Sheet. Copy page 24 if your Textpack level is E or 2. Copy page 25 if your Textpack level is 4 or 6. Do not write on the master.

#### **Step 2: Select Your Advanced Lessons**

To determine which advanced lessons you will train  $On:$ 

- Gather samples of your work.
- Use the tables in Appendix A if your Textpack level is  $E$  or  $2$ .

#### OR

Use Appendix B if your Textpack level is 4 or 6.

- Match your work samples with the descriptions in the Appendix. The Appendix lists the lessons you should take. On your Training Profile Sheet, circle the lesson numbers that match your work. Certain advanced lessons are needed for most text jobs. These recommended lessons are already circled on your Training Profile Sheet. It's not necessary to recircle these lessons.
- Your Training Profile Sheet has certain lessons marked with an asterisk (\*). These lessons are recommended for continuing your training later when you feel comfortable doing your own work.

When you go to the lesson, read the lesson table of contents or introduction, or both, to determine which segments you will train on.

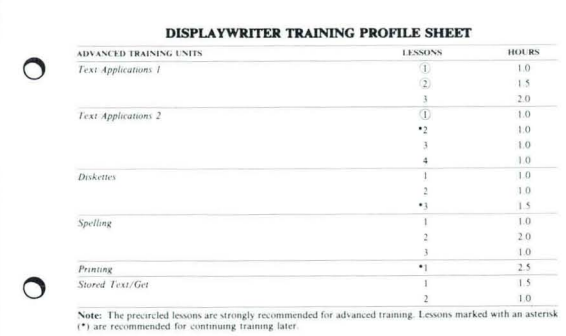

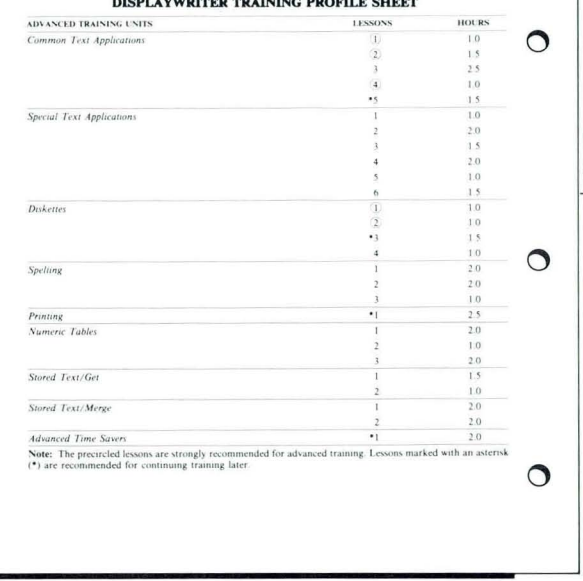

### Step 3: Schedule Training

• Compute your training time. Add the hours for all the lessons circled on your Training Profile Sheet.

These hours are estimates based on an average of 20 minutes per segment. Your actual time will depend on how many segments you choose in a lesson, and on how you use the segment parts.

• Prepare a calendar.

Select work times for training. The total hours should equal your total training hours figured above. Prepare a calendar to organize your training schedule.

Communicate your schedule.

Confirm your completed training schedule with your supervisor. Be sure you have scheduled enough time for training.

Let the people you support know when you will be training.

### **Step 4: Continue Training**

Continue training with the circled lessons on your Training Profile Sheet. Train on the precircled, recommended lessons first.

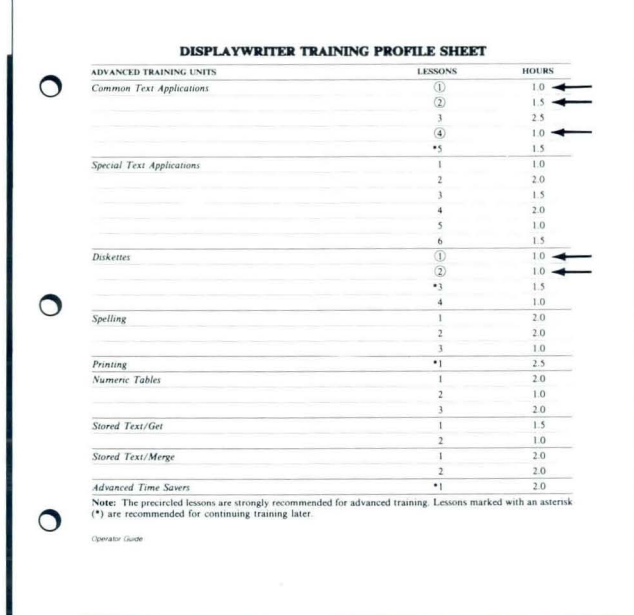

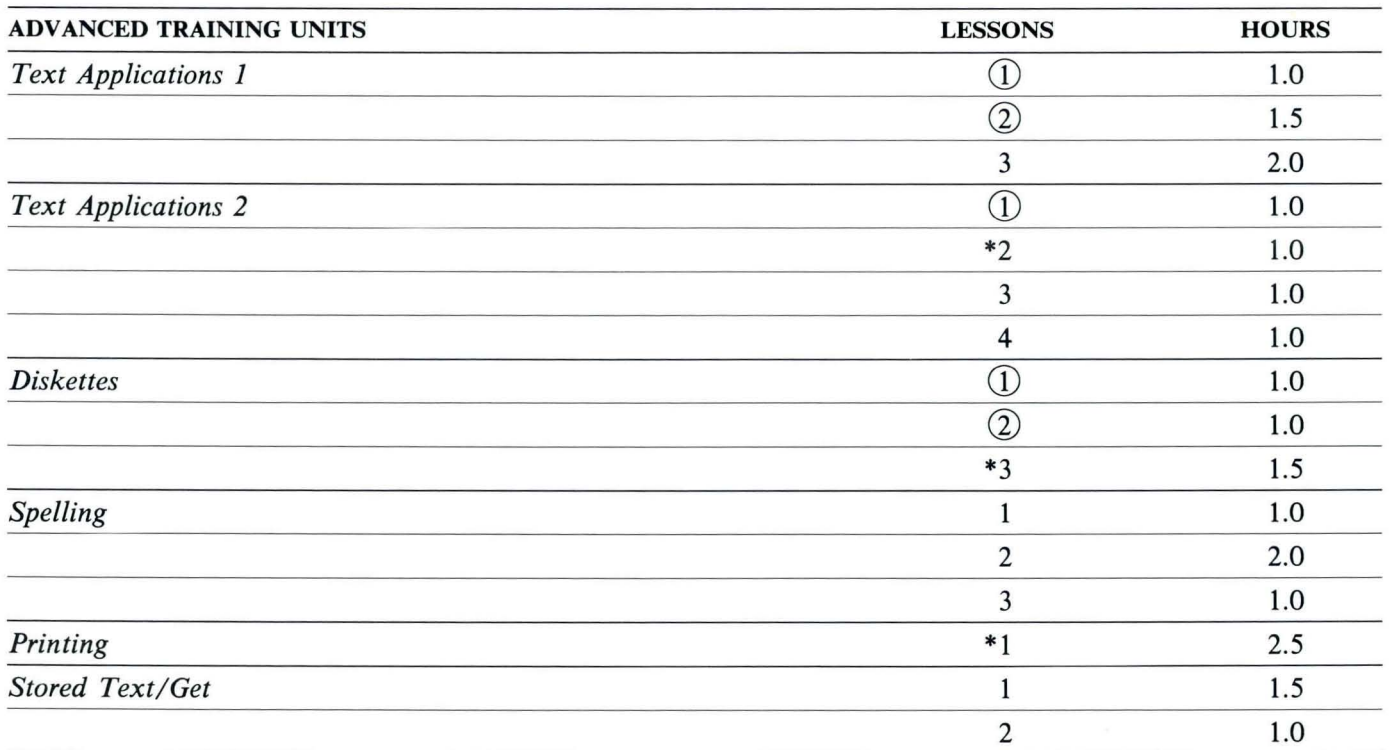

**Note:** The precircled lessons are strongly recommended for advanced training. Lessons marked with an asterisk (\*) are recommended for continuing training later.

¥

ö

 $\,$   $\,$ 

# **Operator Guide: Textpacks 4 and 6/ Training Profile-Part II**

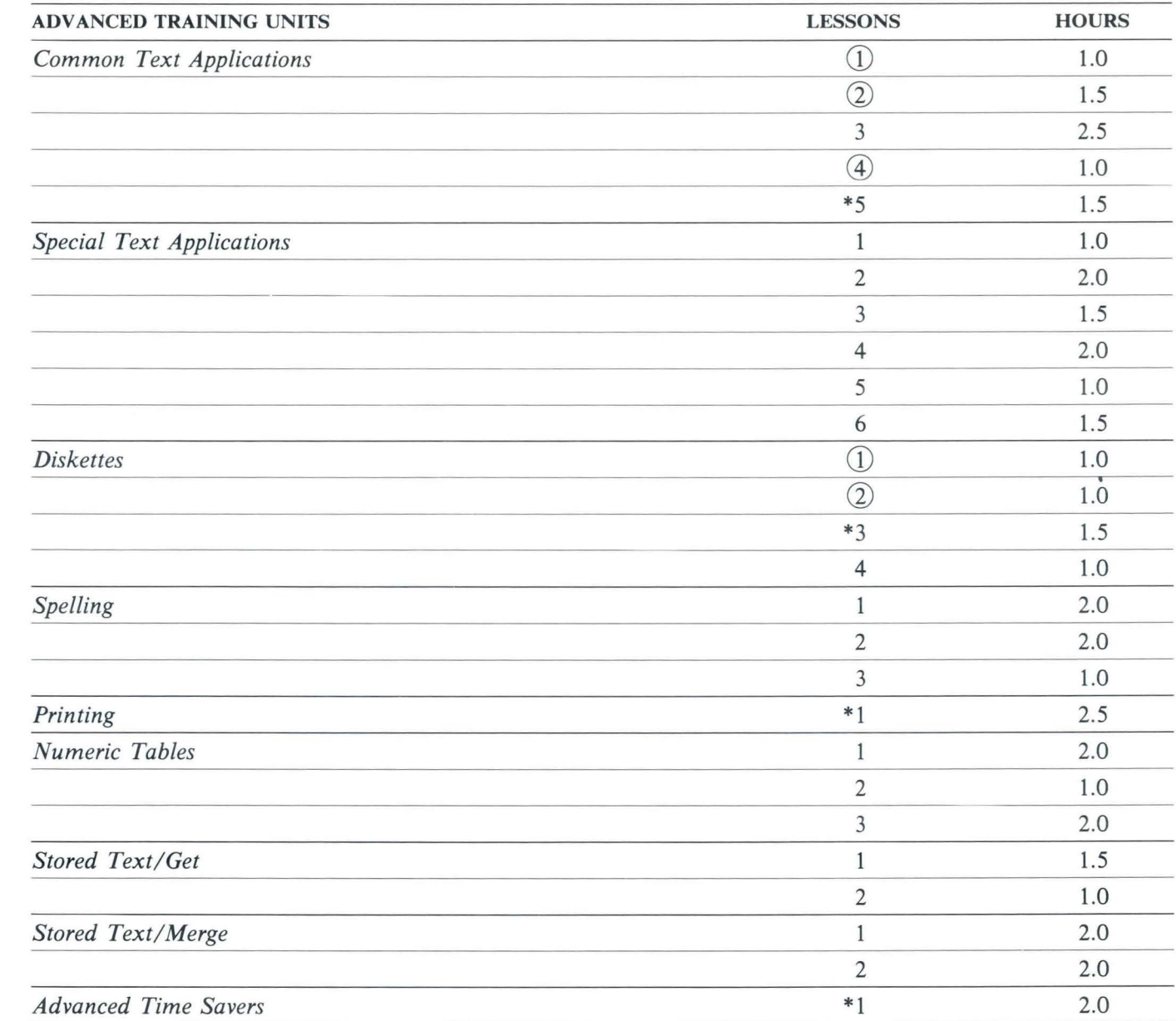

Note: The precircled lessons are strongly recommended for advanced training. Lessons marked with an asterisk (\*) are recommended for continuing training later.

 $\ddot{\phantom{a}}$ 

 $\dot{\mathfrak{l}}$ 

 $\bullet$ 

 $\bar{I}$ 

 $\overline{\mathbf{v}}$ 

 $\,$   $\,$ 

 $\sqrt{2}$ 

# **Appendix A: Textpack £/2 Work Applications**

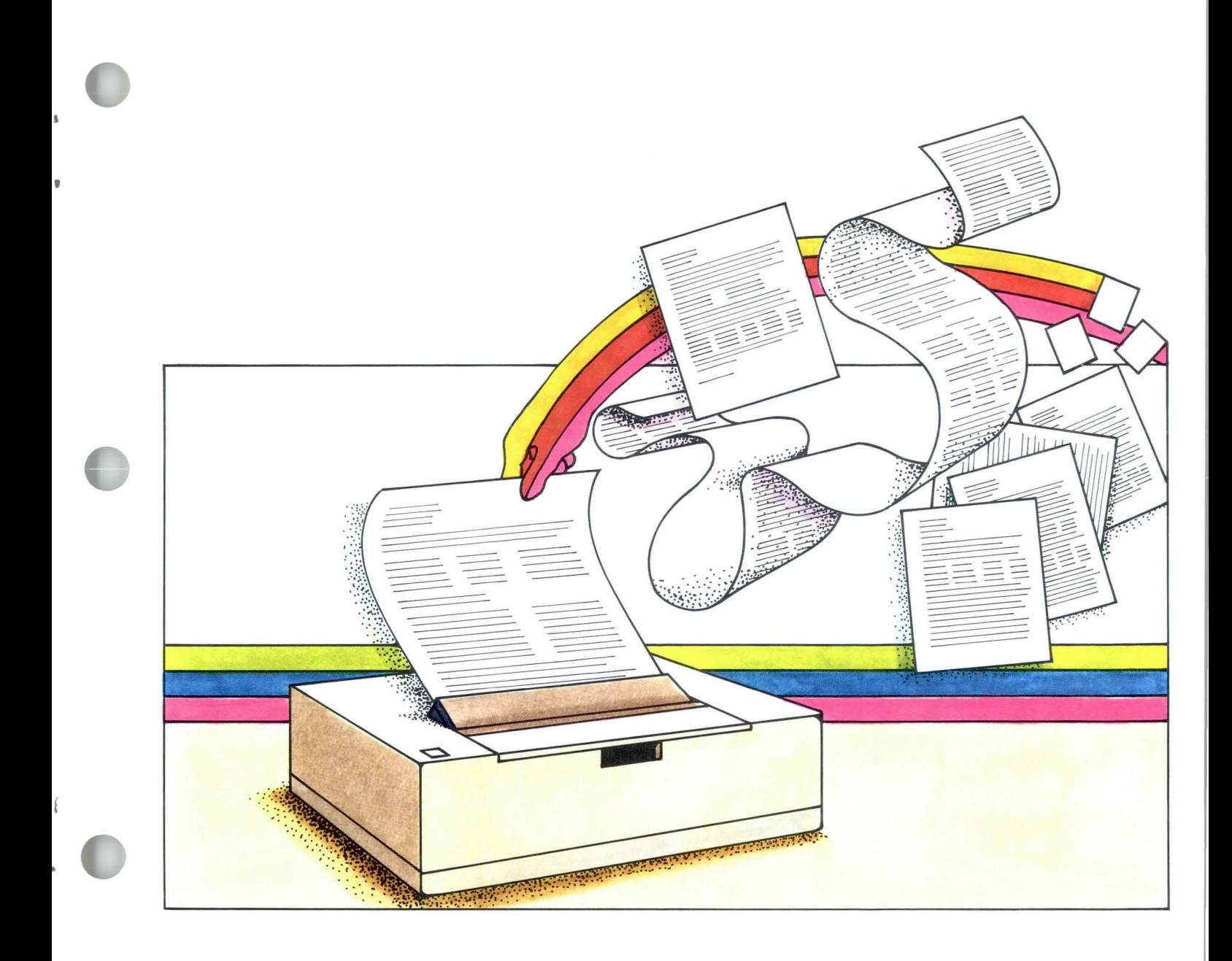

 $\bullet$ 

 $\bar{\pmb{\ell}}$ 

 $\overline{\textbf{I}}$ 

 $\,$ 

Ą

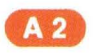

**Operator Guide to Training / Appendix A** 

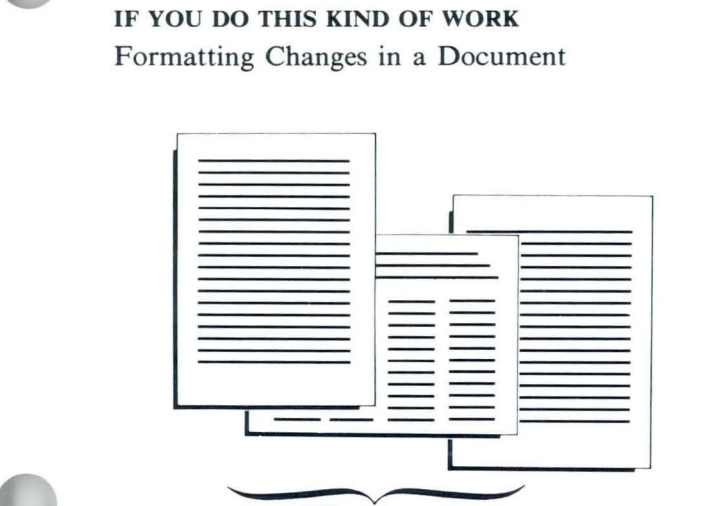

 $\mathfrak{k}$ 

Different margins and paper size

TAKE THESE LESSONS *Text Applications* 1, Lesson 2

Formatting Changes in a Page

*Text Applications* 1, Lesson 2

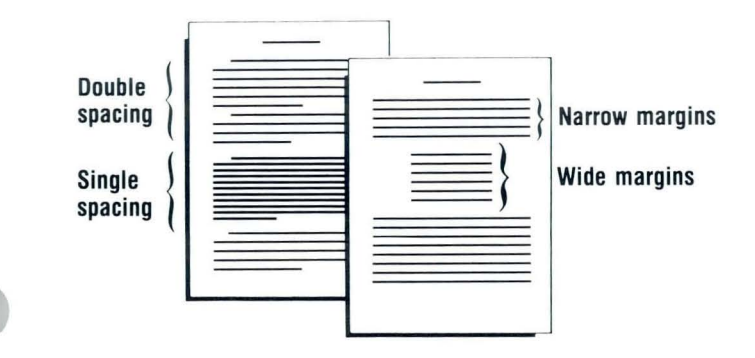

## IF YOU DO THIS KIND OF WORK Need to Keep Certain Text Together

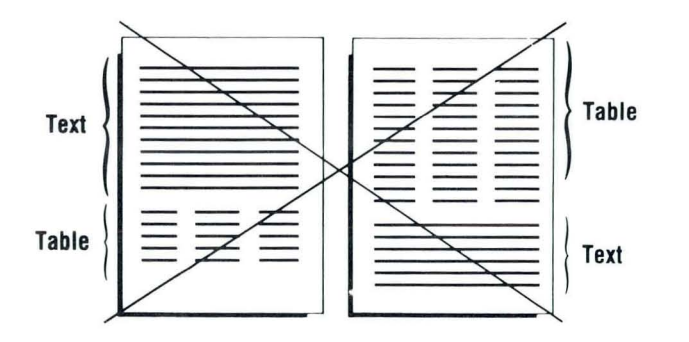

TAKE THESE LESSONS *Text Applications* 1, Lesson 3

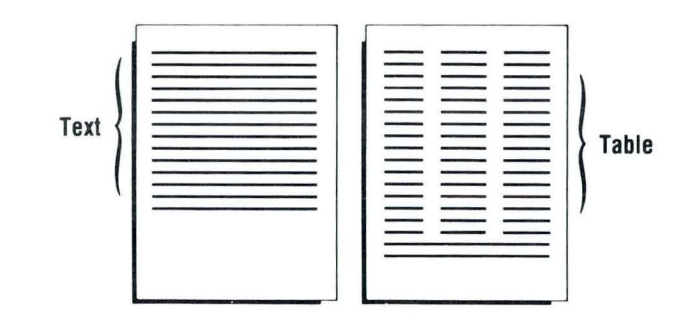

Justified Text

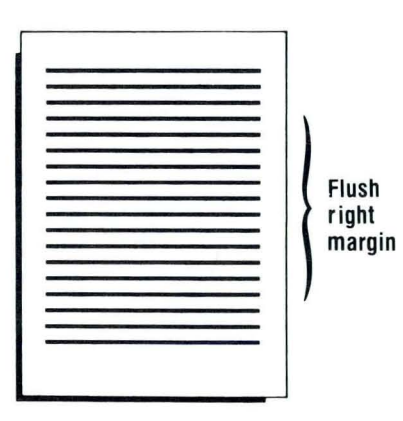

*Text Applications* 1, Lesson 3

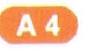

Operator Guide
#### IF YOU DO THIS KIND OF WORK Outlines or Indented Formats

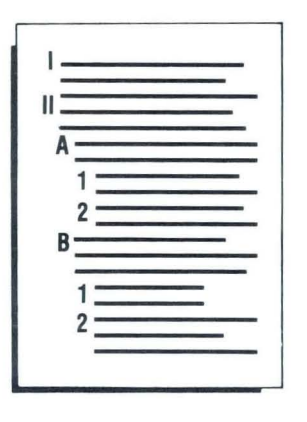

TAKE THESE LESSONS *Text Applications 1,* Lesson 3

Simple Tables

ij

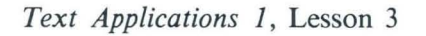

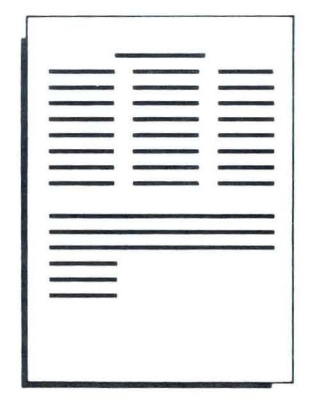

A 6

#### IF YOU DO THIS KIND OF WORK Headers and Footers

TAKE THESE LESSONS *Text Applications* 2, Lesson 2

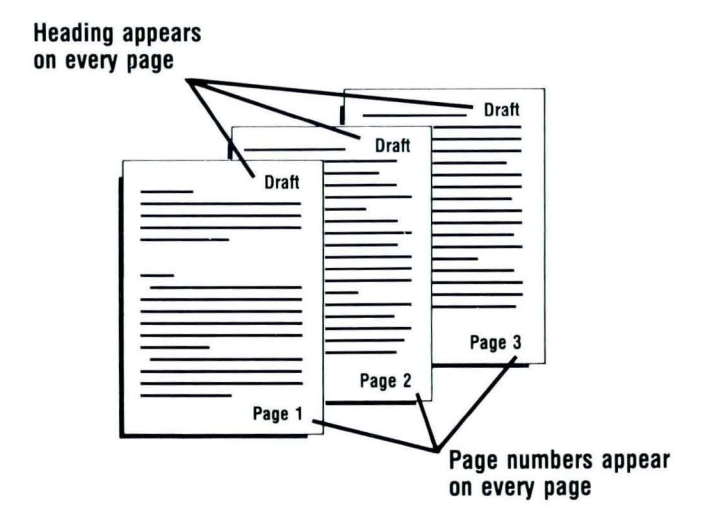

Equations Using Subscripts/Superscripts

*Text Applications* 2, Lesson 3

$$
Y_{n+1} - Y_{n+1} = Kh^{m+1}(X_{n+1} - X_n)
$$

Operator Guide

,

é

IF YOU 00 THIS KINO OF WORK Constructed Characters

,

..

TAKE THESE LESSONS *Text Applications* 2, Lesson 3

The symbol  $\emptyset$  is used to differentiate between a zero and the letter O.

#### Type in Foreign Languages

*Text Applications* 2, Lesson 4

Spanish

1. *ila se les pagó el tiempo extra a la* 

Ya se les pagó a las que trabajaron la semana pasada. El sábado se les que hayan trabajado tiempo extra est

2. *i*Le dieron Uds. al jefe todos los da 51.

OR Need Any Other Symbols Not Shown on the Keyboard

#### IF YOU DO THIS KIND OF WORK

Proofread for Typographical Errors in Your Documents

**TAKE THESE LESSONS** Spelling, Lesson 1 (Textpack 2 only)

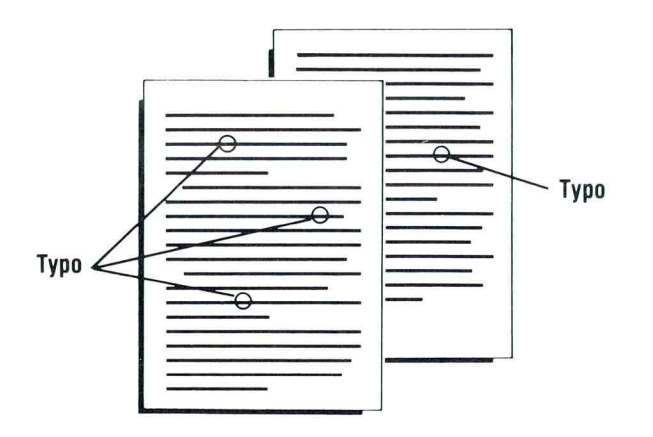

Proofread Special Terms

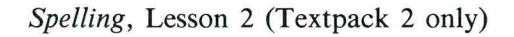

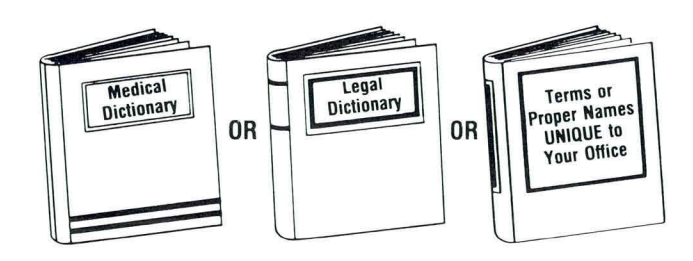

IF YOU DO THIS KIND OF WORK Proofread Foreign Language Documents TAKE THESE LESSONS *Spelling,* Lesson 3 (Textpack 2 only)

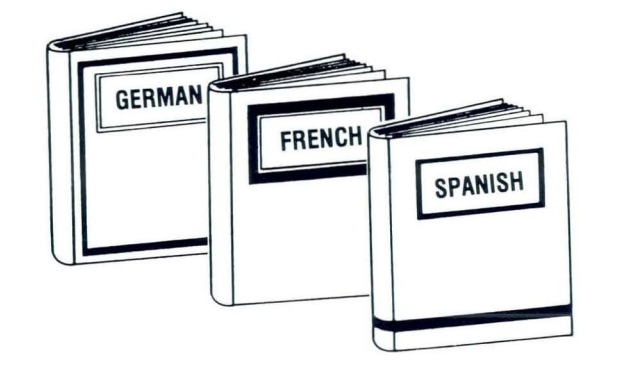

Repetitive Documents

*Creating Documents from Stored Text Using Get,*  Lesson<sup>1</sup>

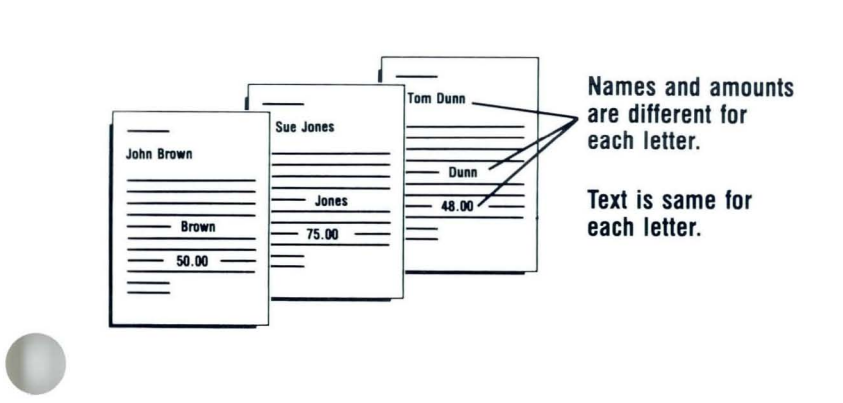

#### IF YOU DO THIS KIND OF WORK

Use Different Combinations of Standard Paragraphs

TAKE THESE LESSONS *Creating Documents from Stored Text Using Get,*  Lesson 2

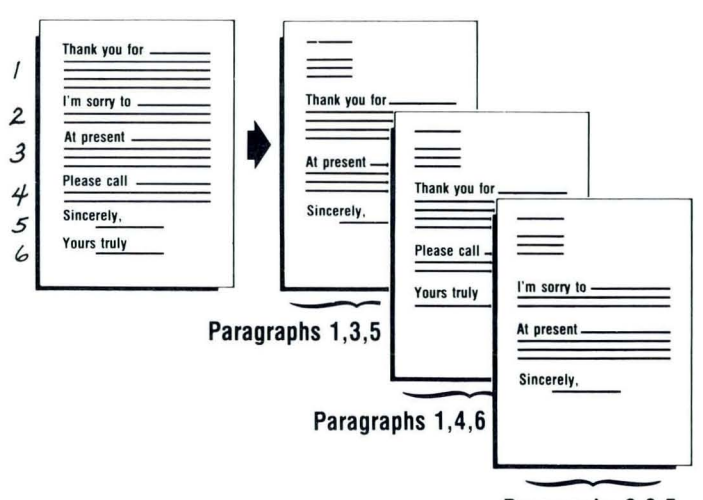

Paragraphs 2,3,5

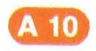

 $\bullet$ 

#### IF YOU DO THIS KIND OF WORK Preprinted Forms

¢

 $\frac{1}{\theta}$ 

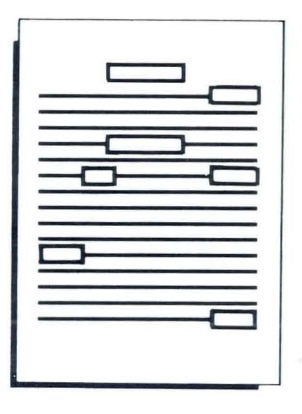

TAKE THESE LESSONS *Printing,* Lesson 1 (When you send the form one time.)

*Creating Documents from Stored Text USIng Get,*  Lesson 1 (When you send the form to several people or send the form more than once.)

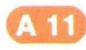

 $\bigcirc$ 

 $\bullet$ 

 $\bullet$ 

 $\pmb{\hat{b}}$ 

 $\overline{\phantom{a}}$ 

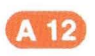

## **Appendix 8: Textpack** 4/6 **Work Applications**

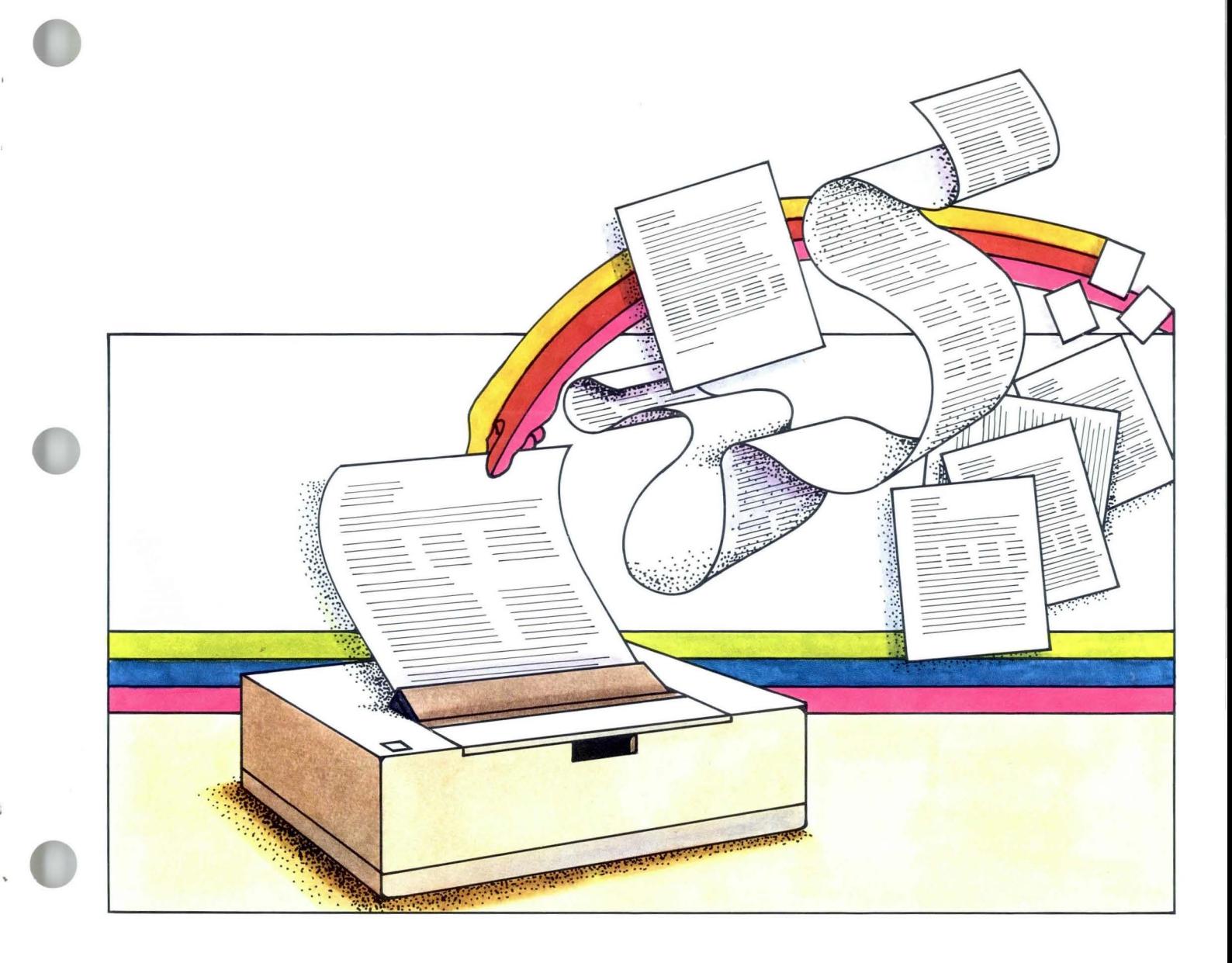

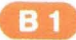

۰

.

,

 $\mathbb{C}$ 

 $\overline{\phantom{a}}$ 

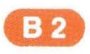

#### IF YOU DO THIS KIND OF WORK

Formatting Changes in a Page

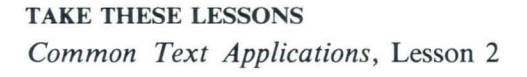

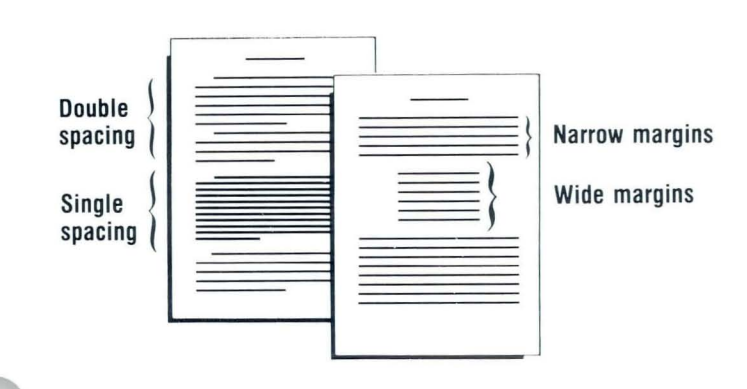

Formatting Changes in a Document

*Common Text Applications,* Lesson 2

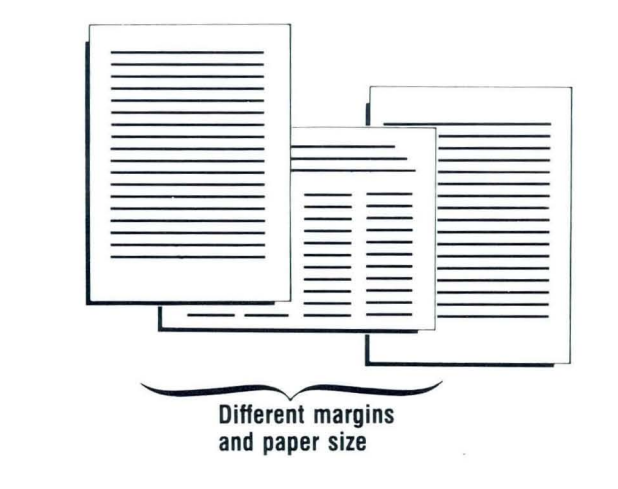

Operator Guide

### IF YOU DO THIS KIND OF WORK

Need to Keep Certain Text Together

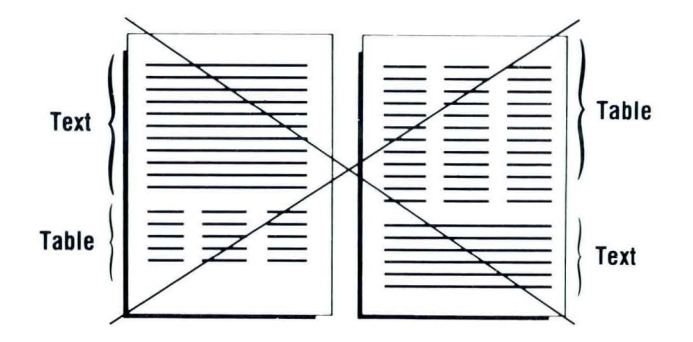

#### TAKE THESE LESSONS *Common Text Applications,* Lesson 3

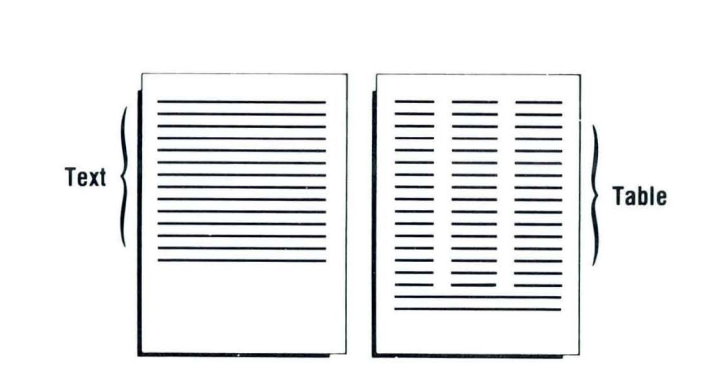

Justified Text

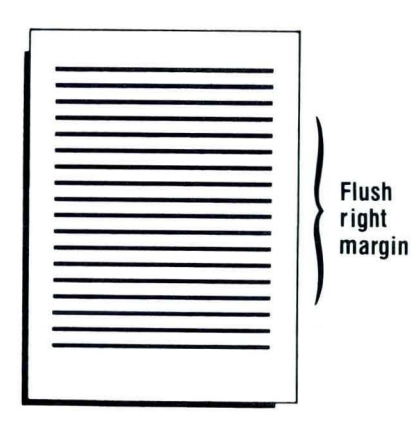

*Common Text Applications,* Lesson 3

ä

 $\frac{7}{4}$ 

#### IF YOU DO THIS KIND OF WORK Simple Tables

Headers and Footers

TAKE THESE LESSONS *Common Text Applications,* Lesson 3

*Common Text Applications,* Lesson 5

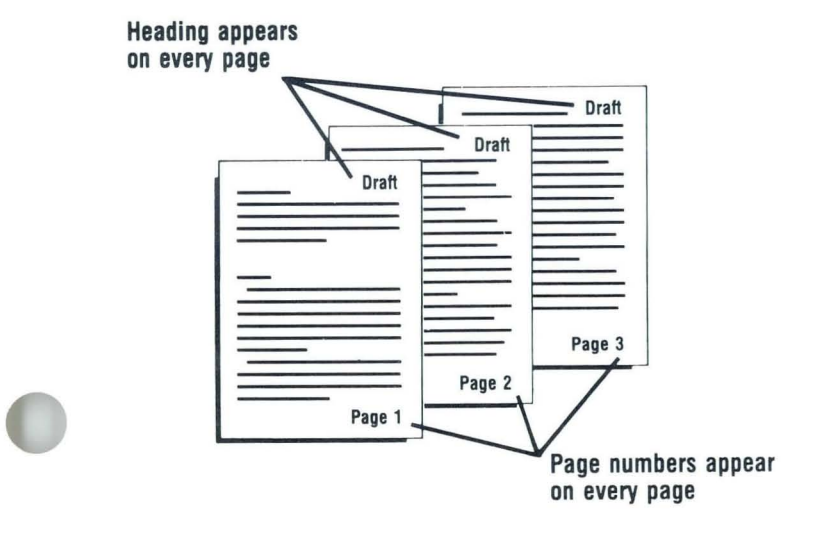

Operator Guide

# IF YOU DO THIS KIND OF WORK TAKE THESE LESSONS

Left side Right side **DRAFT DRAFT** Page 5 Page 4 Right side Left side

Columns of Text

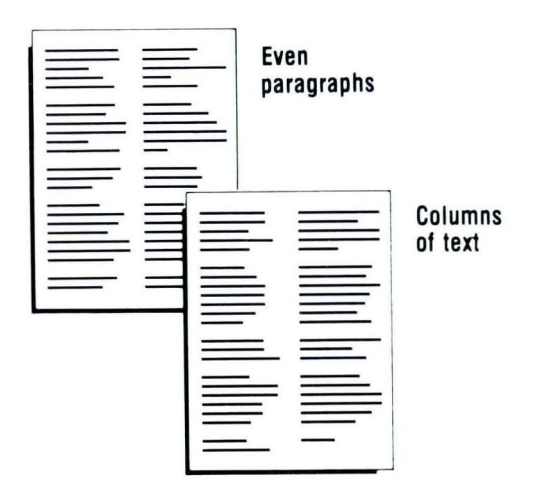

Alternating Headers and Footers *Common Text Applications,* Lesson 5

*Special Text Applications,* Lesson 1

#### IF YOU DO THIS KIND OF WORK Footnotes

TAKE THESE LESSONS *Special Text Applications,* Lesson 2,3 (Textpack 6 only)

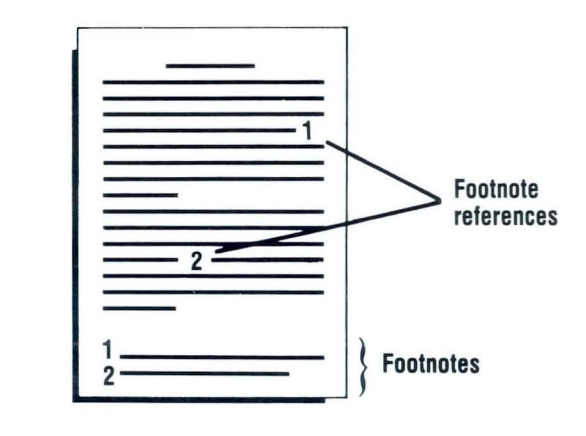

Outlines or Indented Formats

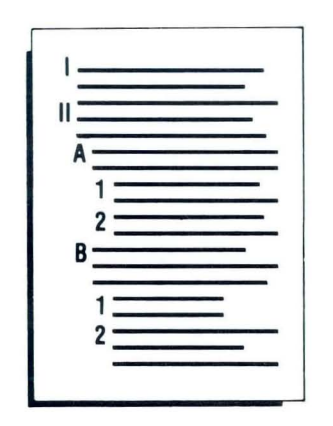

*Common Text Applications,* Lesson 3 (Textpack 4 or 6)

*Special Text Applications,* Lesson 4 (Textpack 6 only)

Operator Guide

#### IF YOU DO THIS KIND OF WORK

Equations Using Subscripts/Superscripts

TAKE THESE LESSONS *Special Text Applications,* Lesson 5

$$
Y_{n+1} - Y_{n+1} = Kh^{m+1}(X_{n+1} - X_n)
$$

Constructed Characters

*Special Text Applications,* Lesson 5

The symbol  $\emptyset$  is used to differentiate between a zero and the letter O.

#### IF YOU DO THIS KIND OF WORK **Block Overstrike**

**TAKE THESE LESSONS** Special Text Applications, Lesson 5

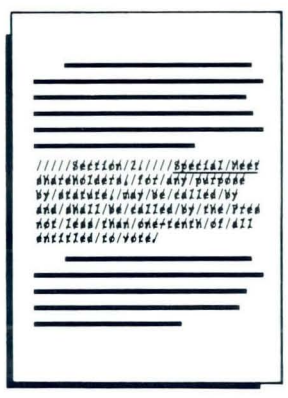

Type in Foreign Languages

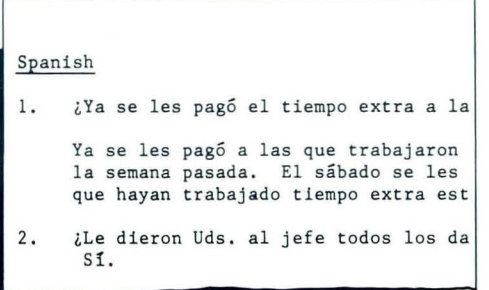

**OR** Need Any Other Symbols Not Shown on the Keyboard Special Text Applications, Lesson 6

### IF YOU DO THIS KIND OF WORK

Proofread for Typographical Errors in Your Documents

TAKE THESE LESSONS *Spelling,* Lesson 1

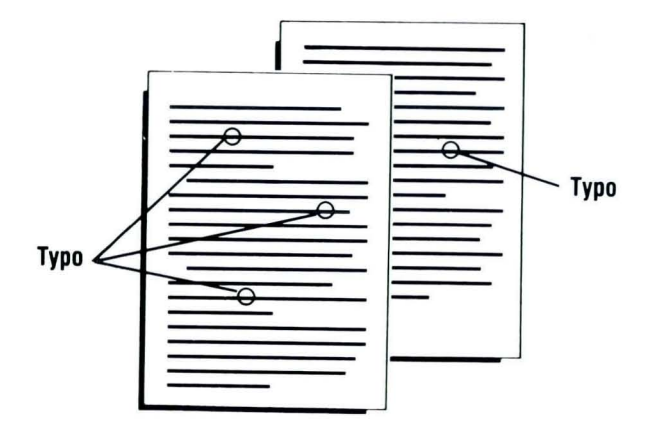

Proofread Special Terms

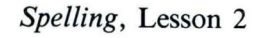

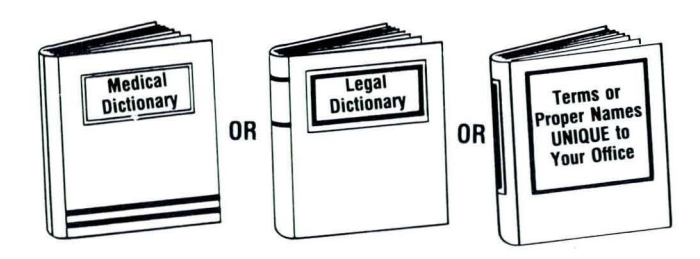

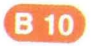

IF YOU DO THIS KIND OF WORK Proofread Foreign Language Documents

TAKE THESE LESSONS *Spelling,* Lesson 3

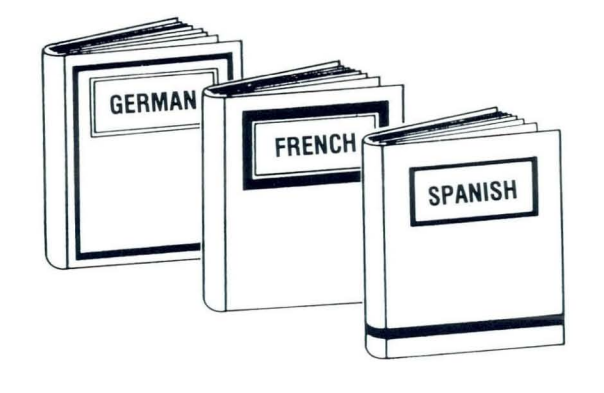

Tables with Columns of Numbers

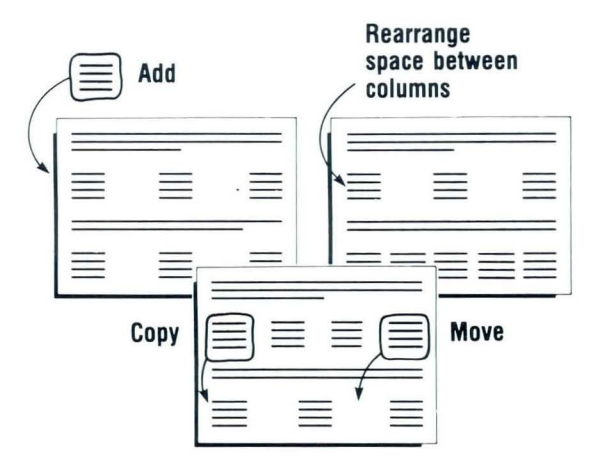

*Numeric Tables,* Lesson 1, 2\*

\*(Textpack 6 only)

#### IF YOU DO THIS KIND OF WORK Math

**TAKE THESE LESSONS** Numeric Tables, Lesson 3

Add/Subtract Multiply/Divide Add Columns/Rows Find Averages Within Your Documents

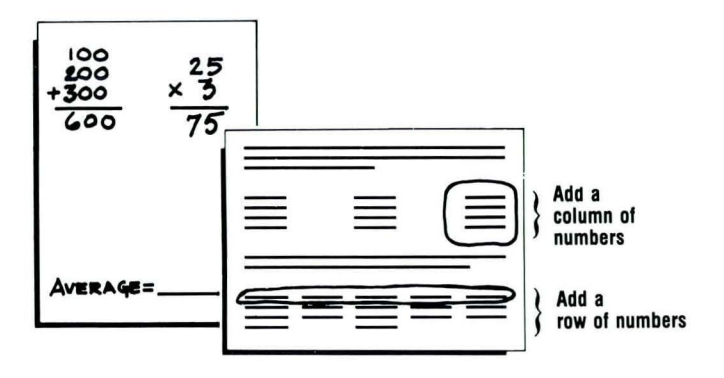

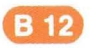

#### IF YOU DO THIS KIND OF WORK **Repetitive Documents**

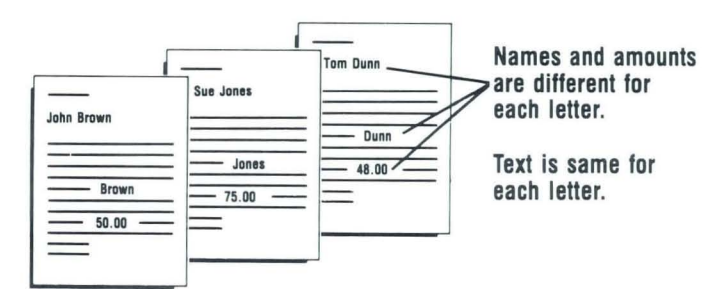

#### **TAKE THESE LESSONS**

Creating Documents from Stored Text Using Get, Lesson 1

OR

Creating Documents from Stored Text Using Merge, Lesson 1

Use Different Combinations of Standard Paragraphs

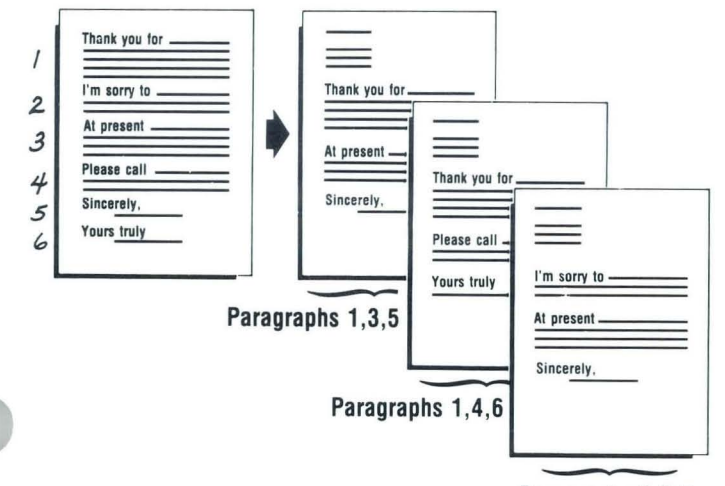

Creating Documents from Stored Text Using Get, Lesson<sub>2</sub>

**OR** 

Creating Documents from Stored Text Using Merge Lessons 1 and 2

Paragraphs 2,3,5

Note: If you do repetitive documents frequently and do large volumes, the Merge function should be used.

#### IF YOU DO THIS KIND OF WORK Preprinted Forms

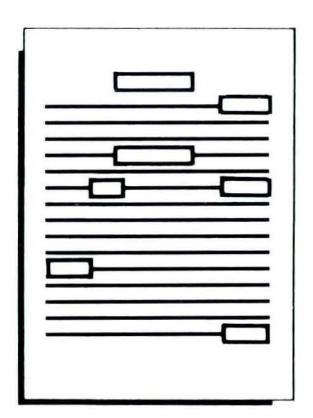

#### TAKE THESE LESSONS

*Printing,* Lesson 1 (When you send the form one time.)

*Creating Documents from Stored Text Using Get,*  Lesson 1

(When you send the form to more than one person or send the form more than once.)

*Creating Documents from Stored Text Using Merge,*  Lesson 1

(When you send the form to several people or send the form on a recurring basis.)

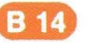

### **Appendix C: Training and Reference Materials**

Textpacks E and 2:

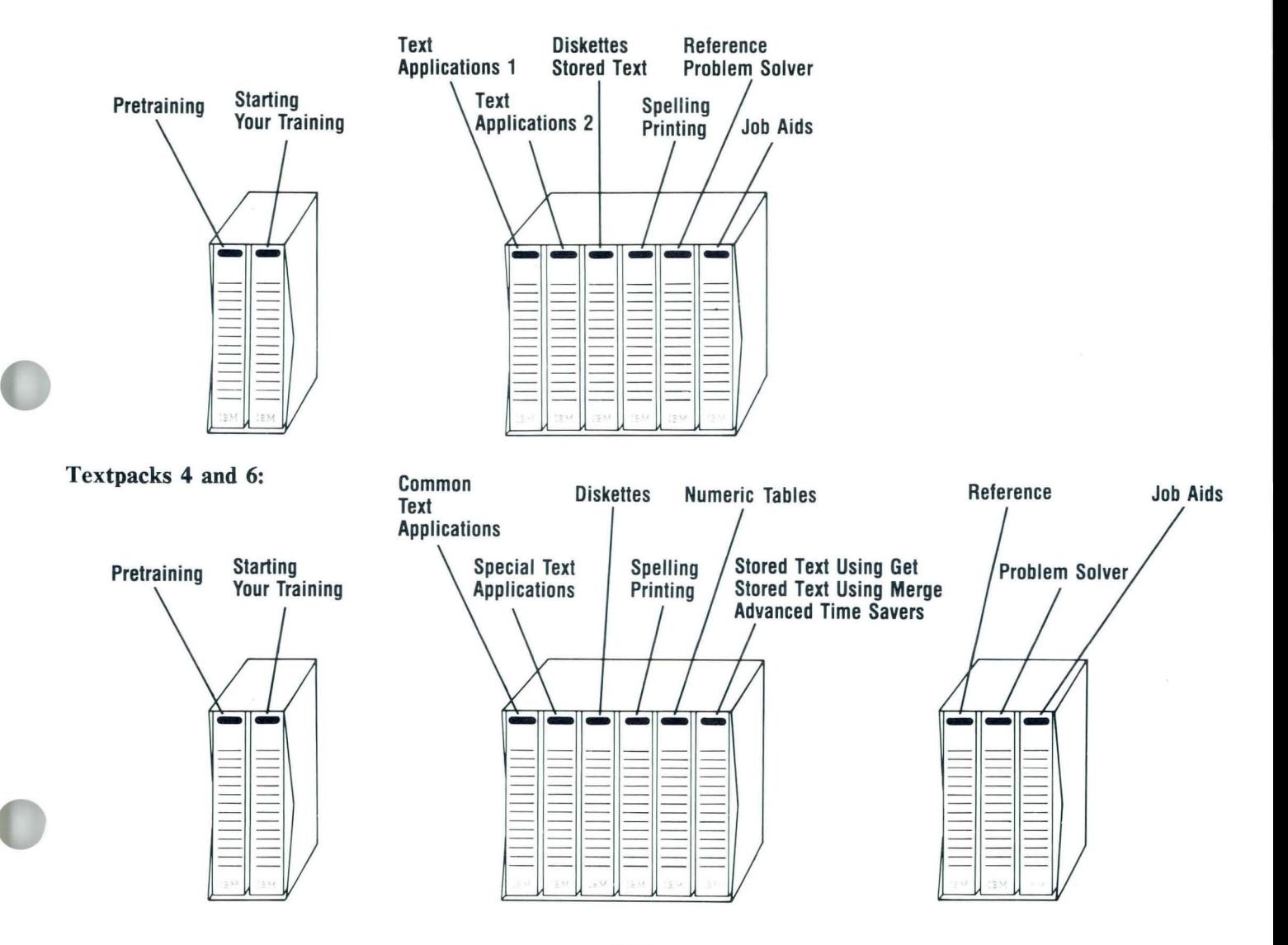

 $C<sub>1</sub>$ 

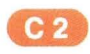

 $\ddot{\phantom{a}}$ 

There are two different complete sets of training materials, one for Textpacks E and 2, and one for Textpacks 4 and 6. The following are the same for all textpacks.

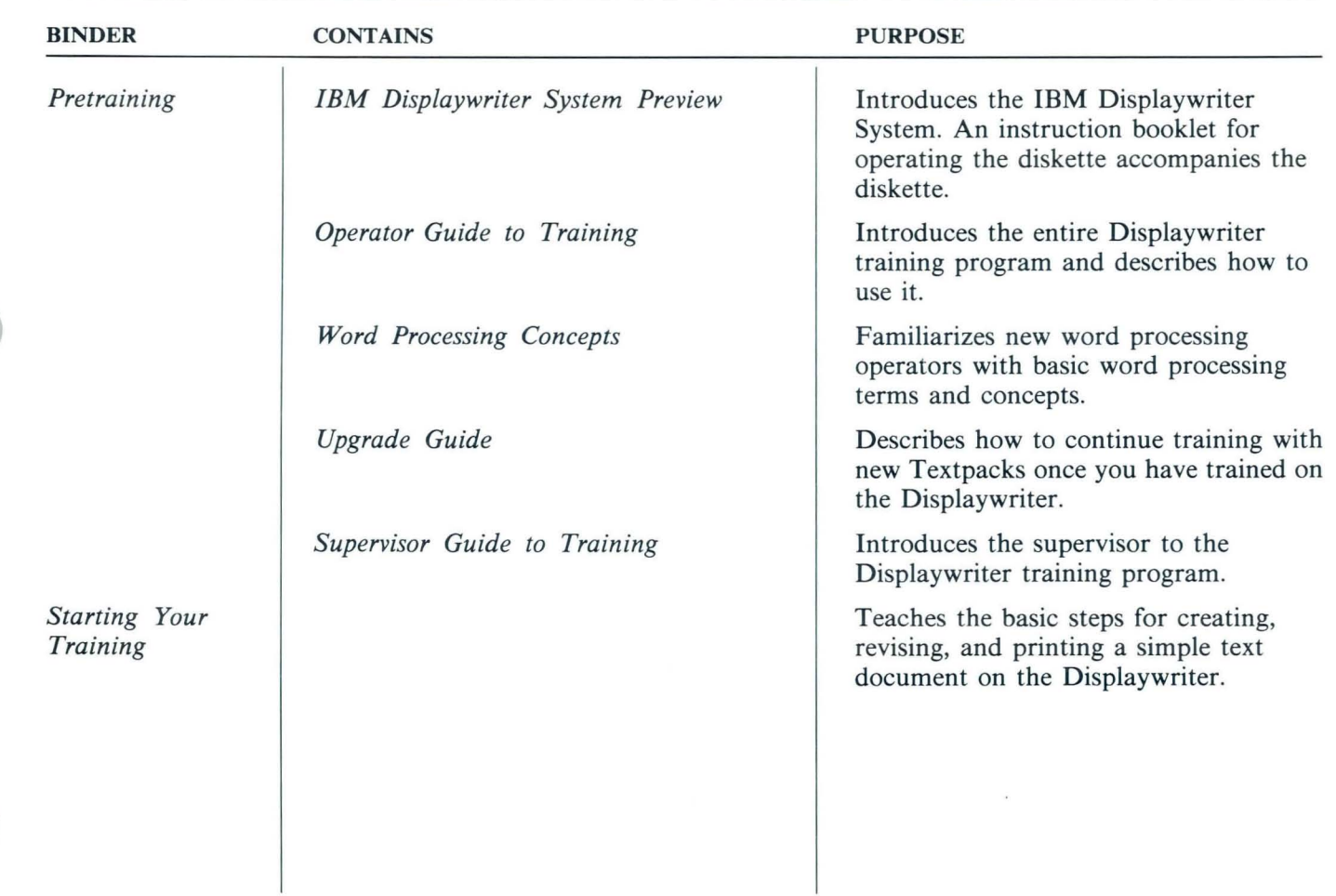

#### **These binders are for Textpacks E and 2 only.**

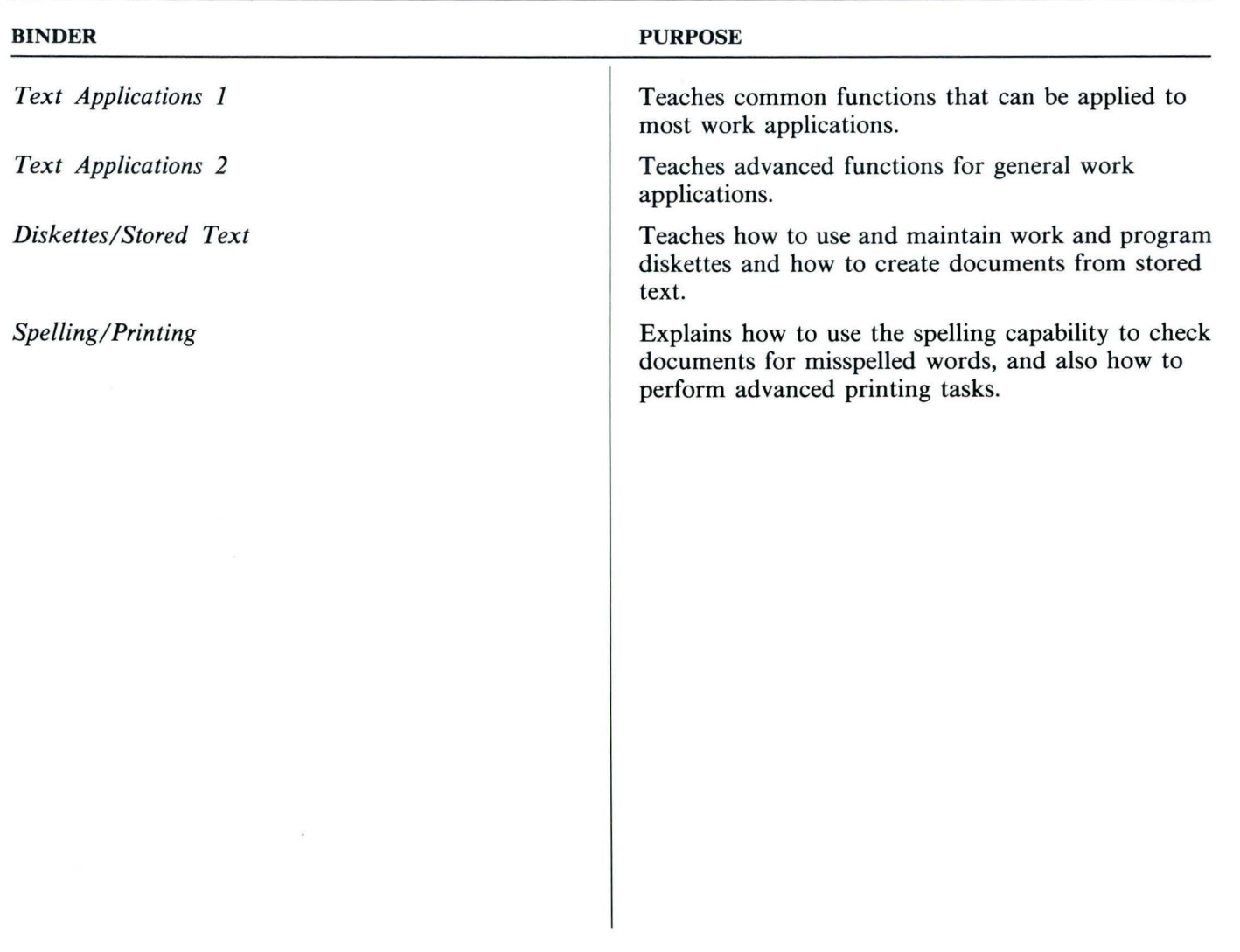

 $C<sub>4</sub>$ 

#### **These binders are for Textpacks 4 and 6 only.**

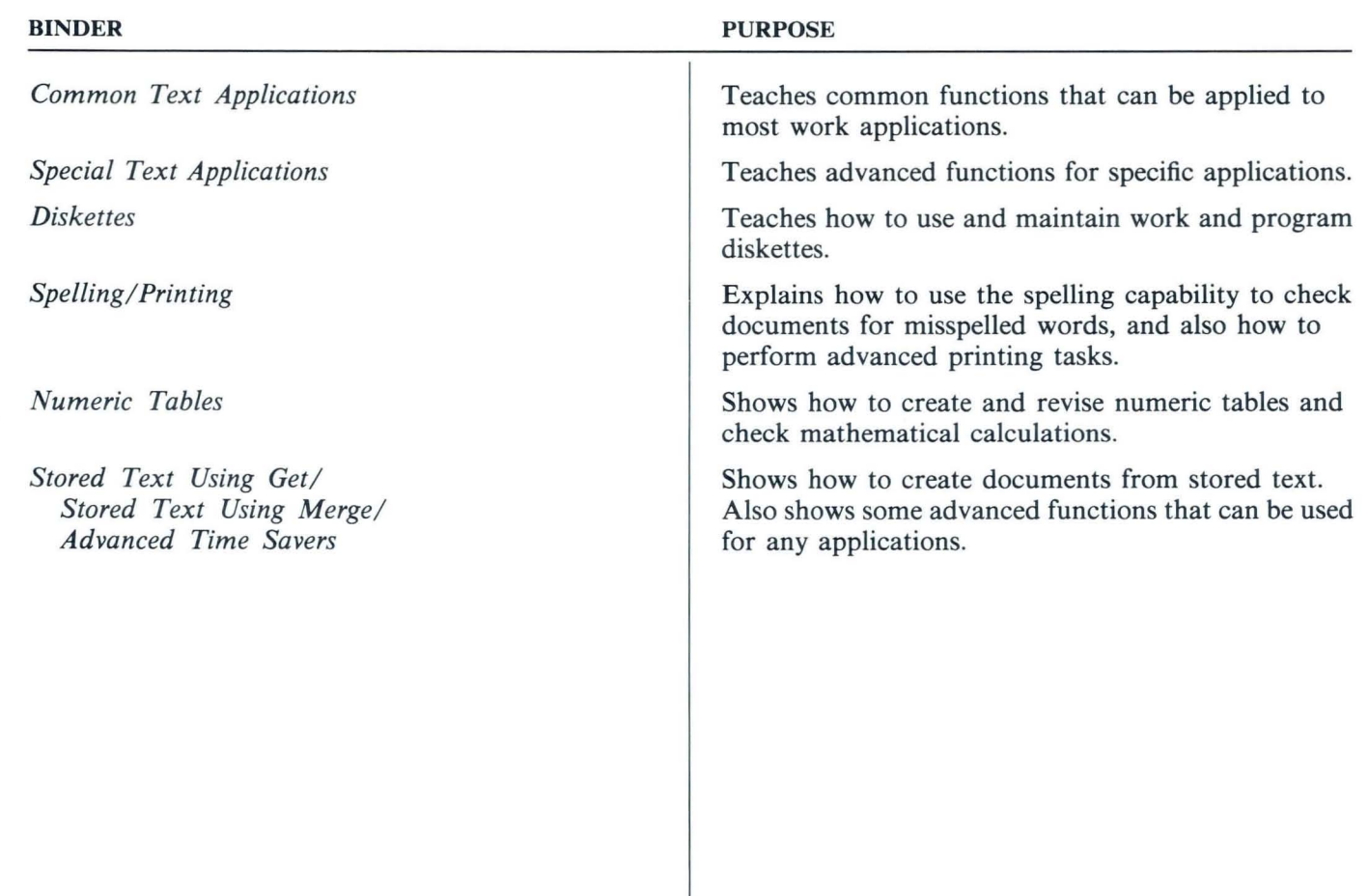

#### These binders are the same for all Textpacks.

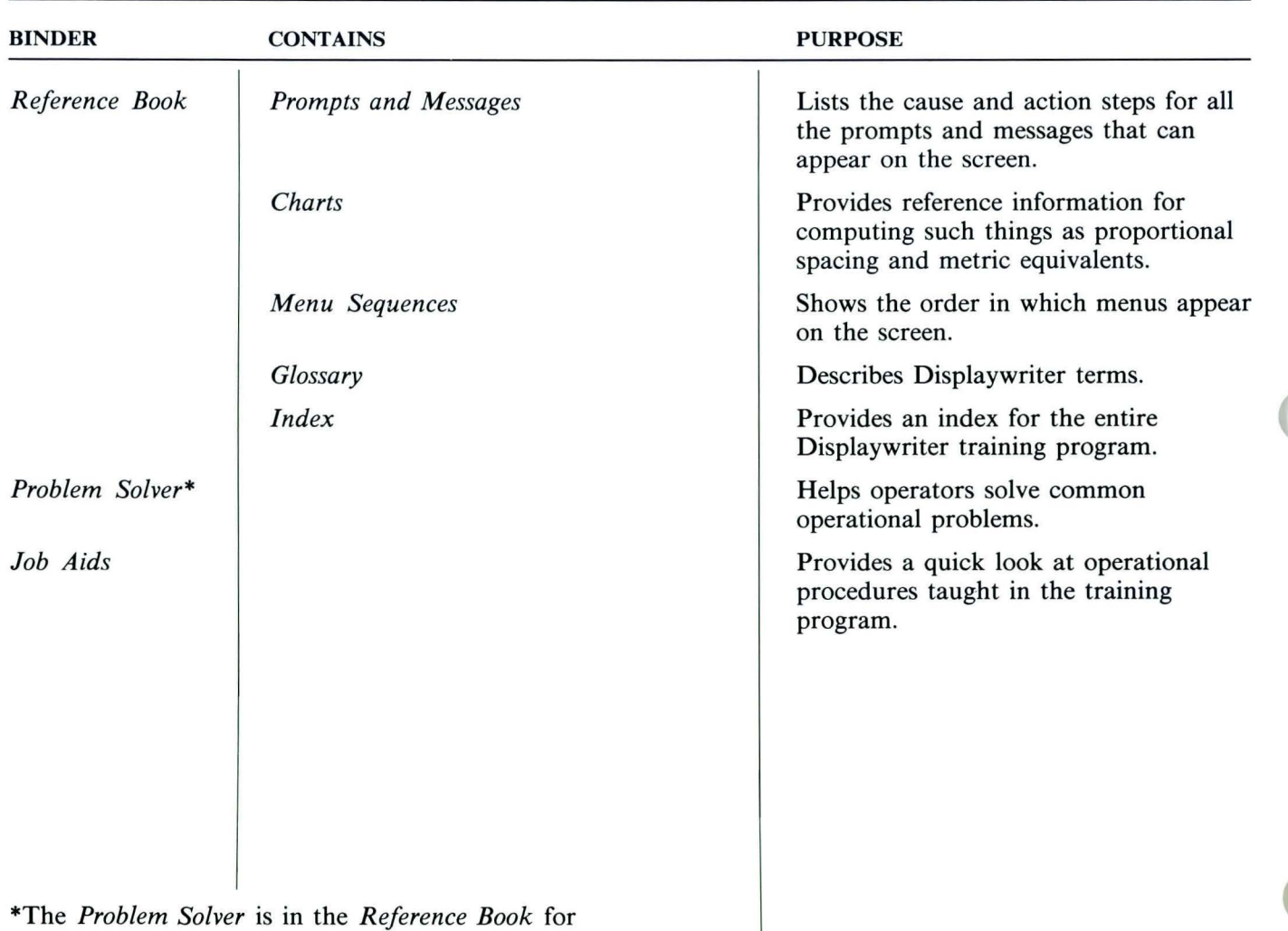

C6

Textpacks E and 2 only.

**These books are shipped with the IBM Displaywriter System and are used to set up the equipment. They are the same for all Textpacks.** 

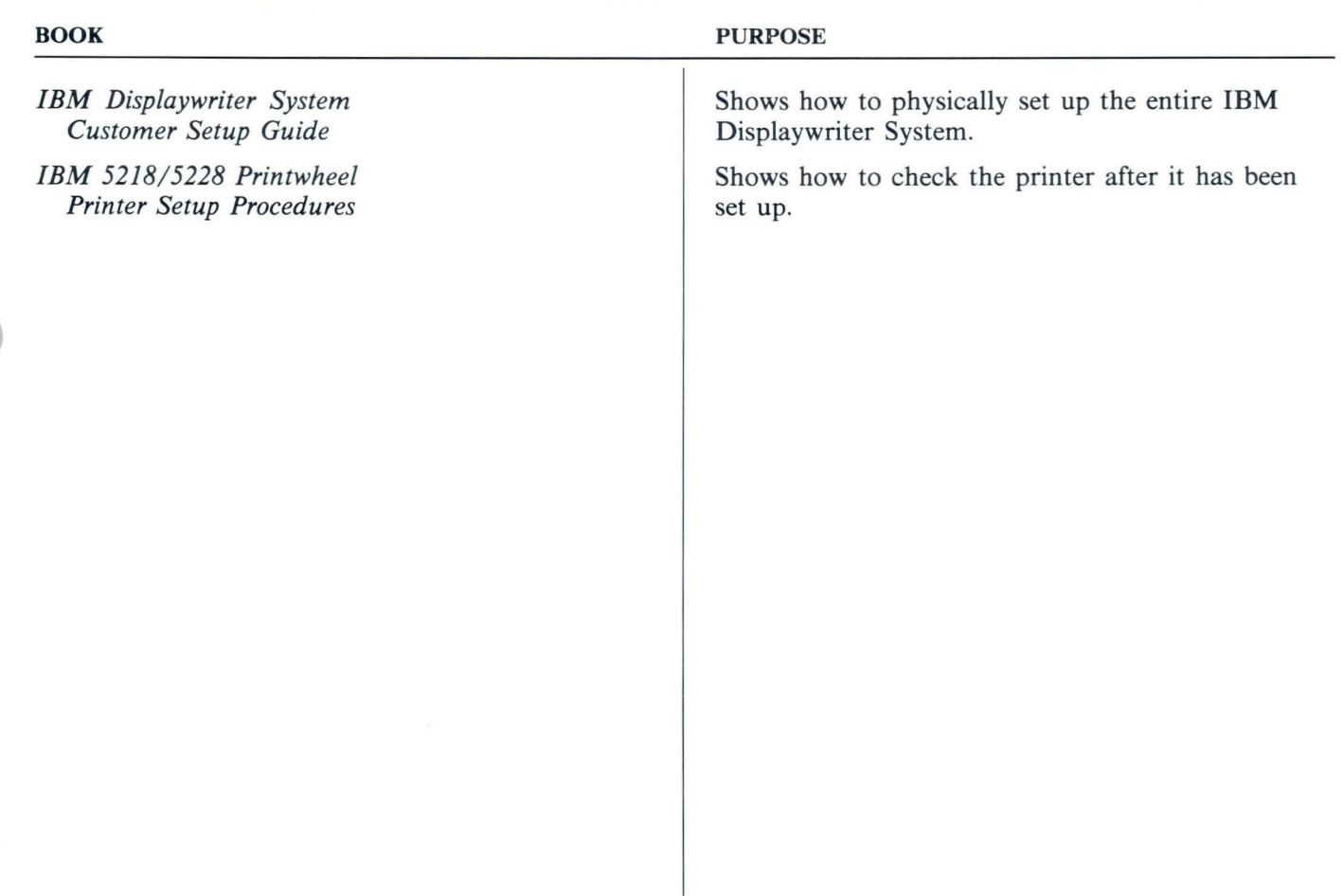

These reference materials are also shipped with the IBM Displaywriter System. They are the same for all Textpacks.

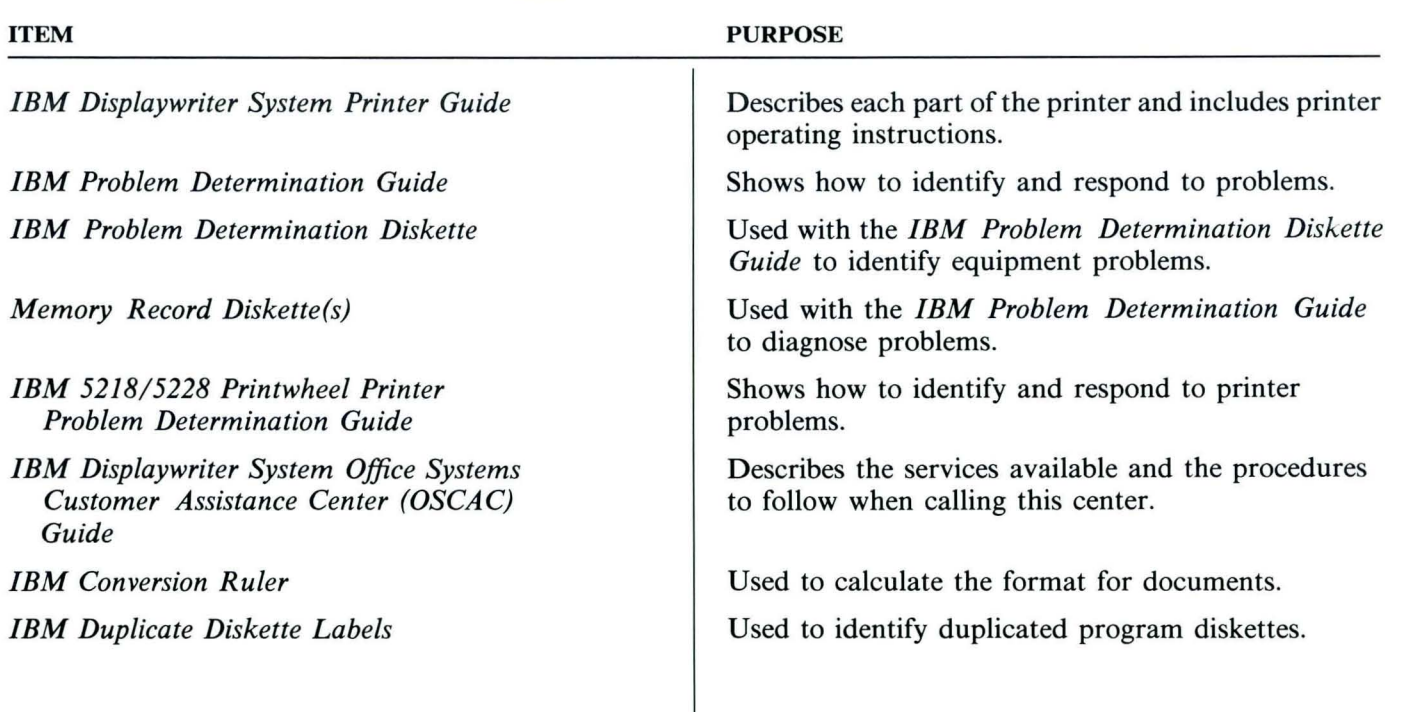

 $C8$ 

IBM Displaywriter System Operator Guide to Training Order No. S544-2227-0

You may use this form to communicate your comments about this publication, its organization, or subject matter, with the understanding that IBM may use or distribute whatever information you supply in any way it believes appropriate without incurring any obligation to you. Your comments will be sent to the author's department for whatever review and action, if any, are deemed appropriate.

Note: Copies of IBM publications are not stocked at the location to which this form is addressed. Please direct any requests for copies of publications, or for assistance in using your IBM system, to your IBM representative or to the IBM branch office serving your locality.

Possible topics for comment are:

Completeness Organization Coding Legibility Clarity Accuracy Retrieval

If you wish a reply, give your name, company, mailing address, and date:

Thank you for your cooperation. No postage stamp necessary if mailed in the U.S.A. (Elsewhere, an IBM office or representative will be happy to forward your comments or you may mail directly to the address in the Edition Notice on the back of the title page.)

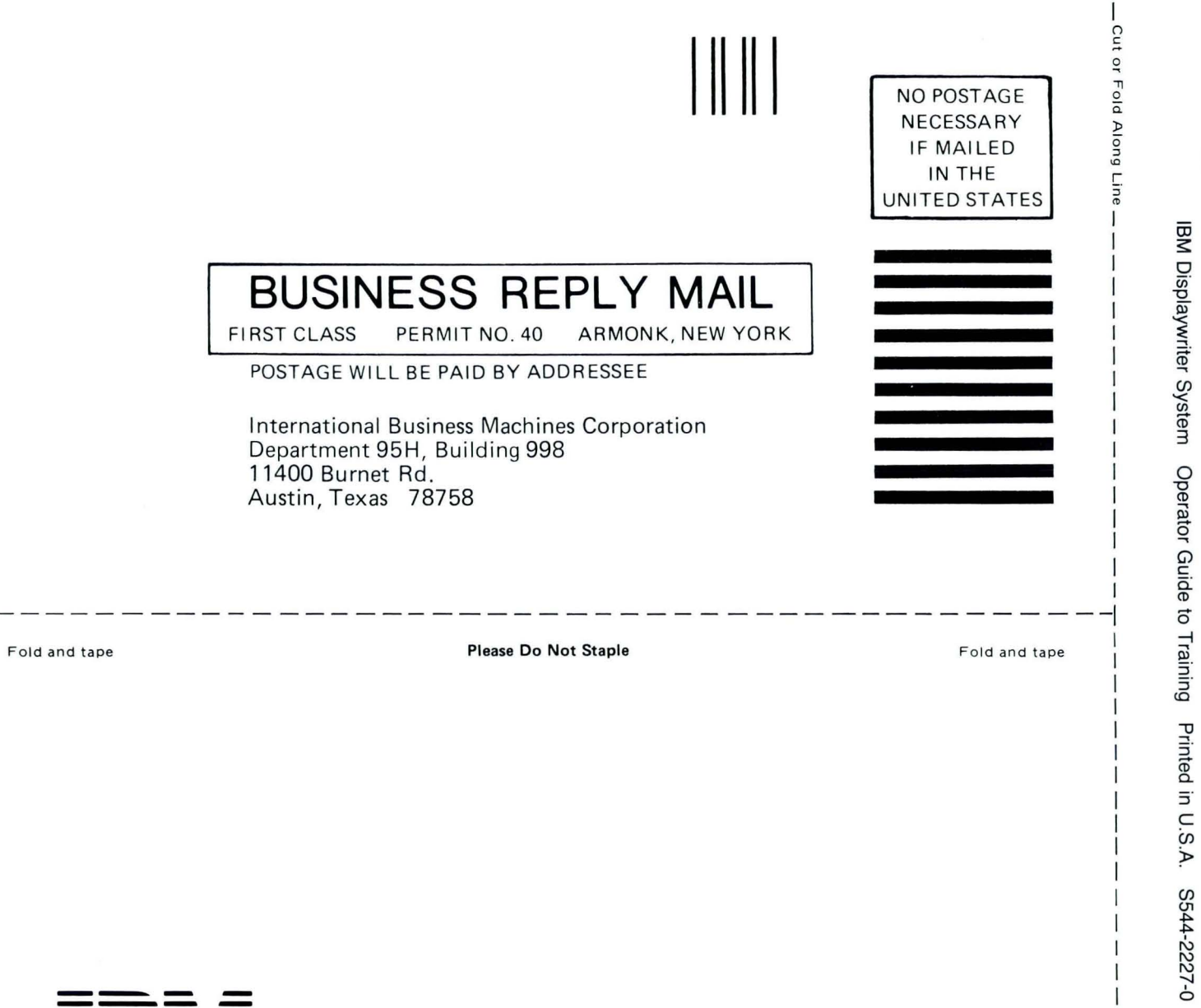

 $\cdot$  $\overline{1}$ 

> I I

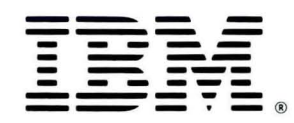

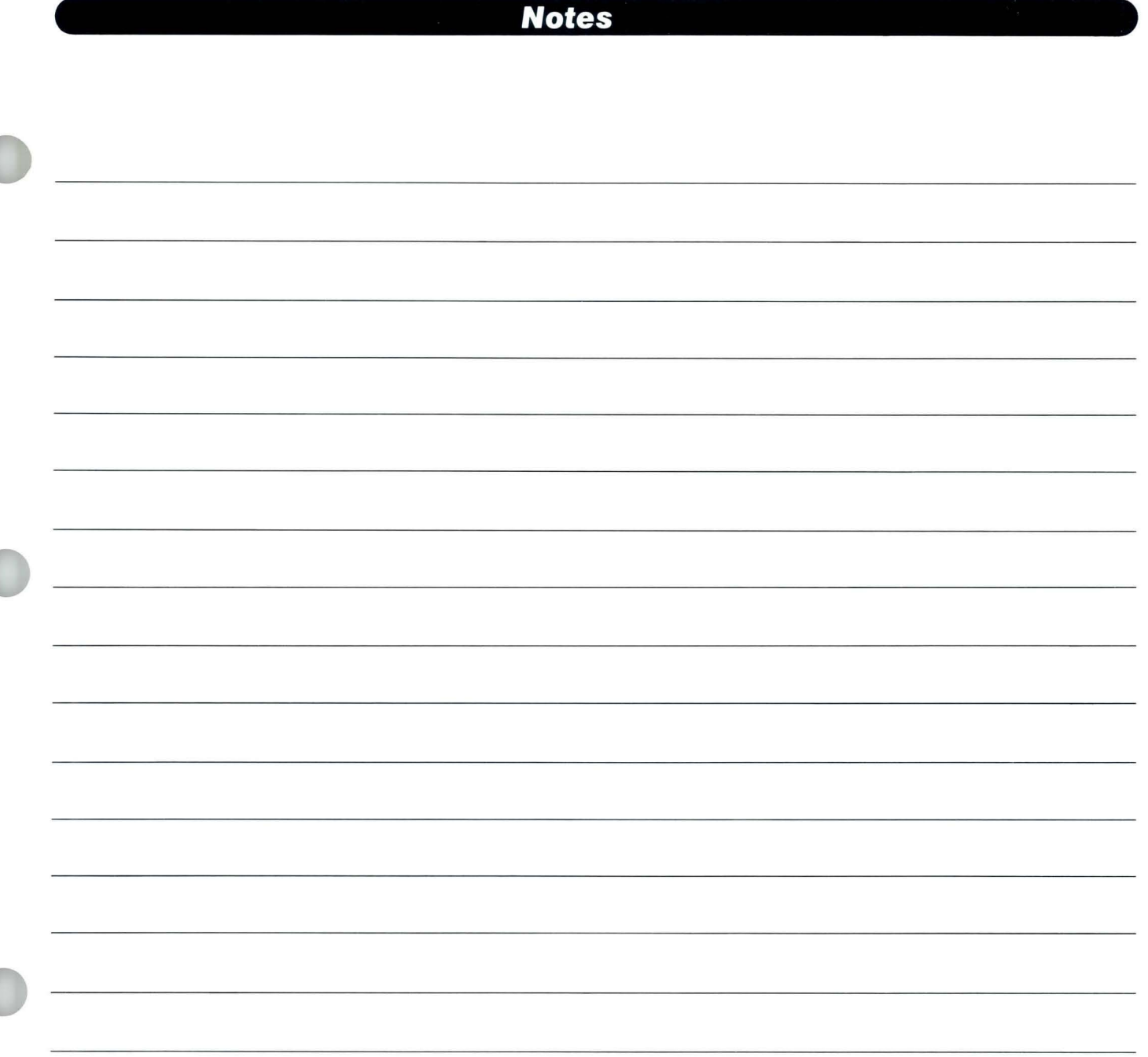

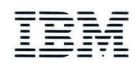

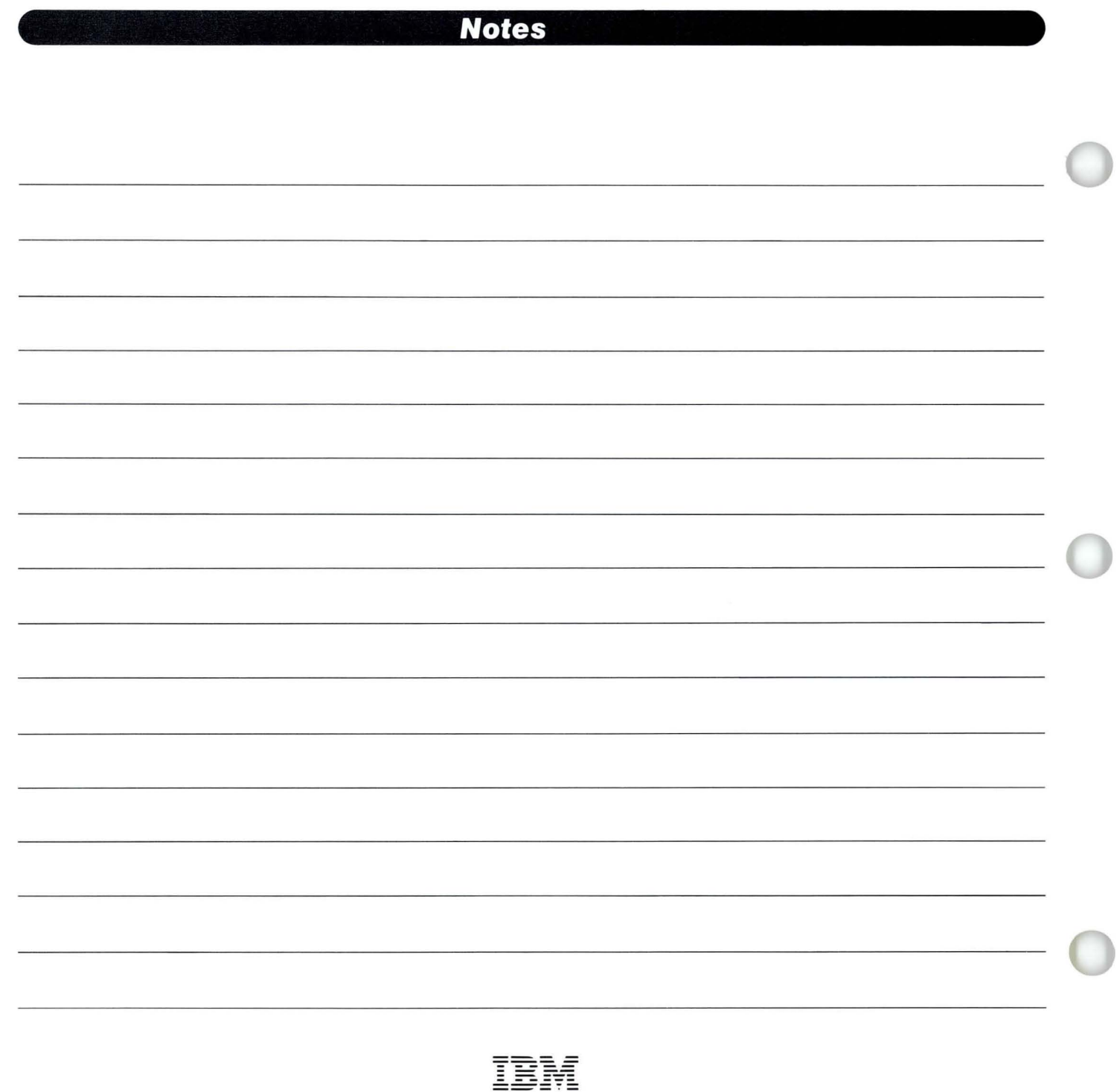

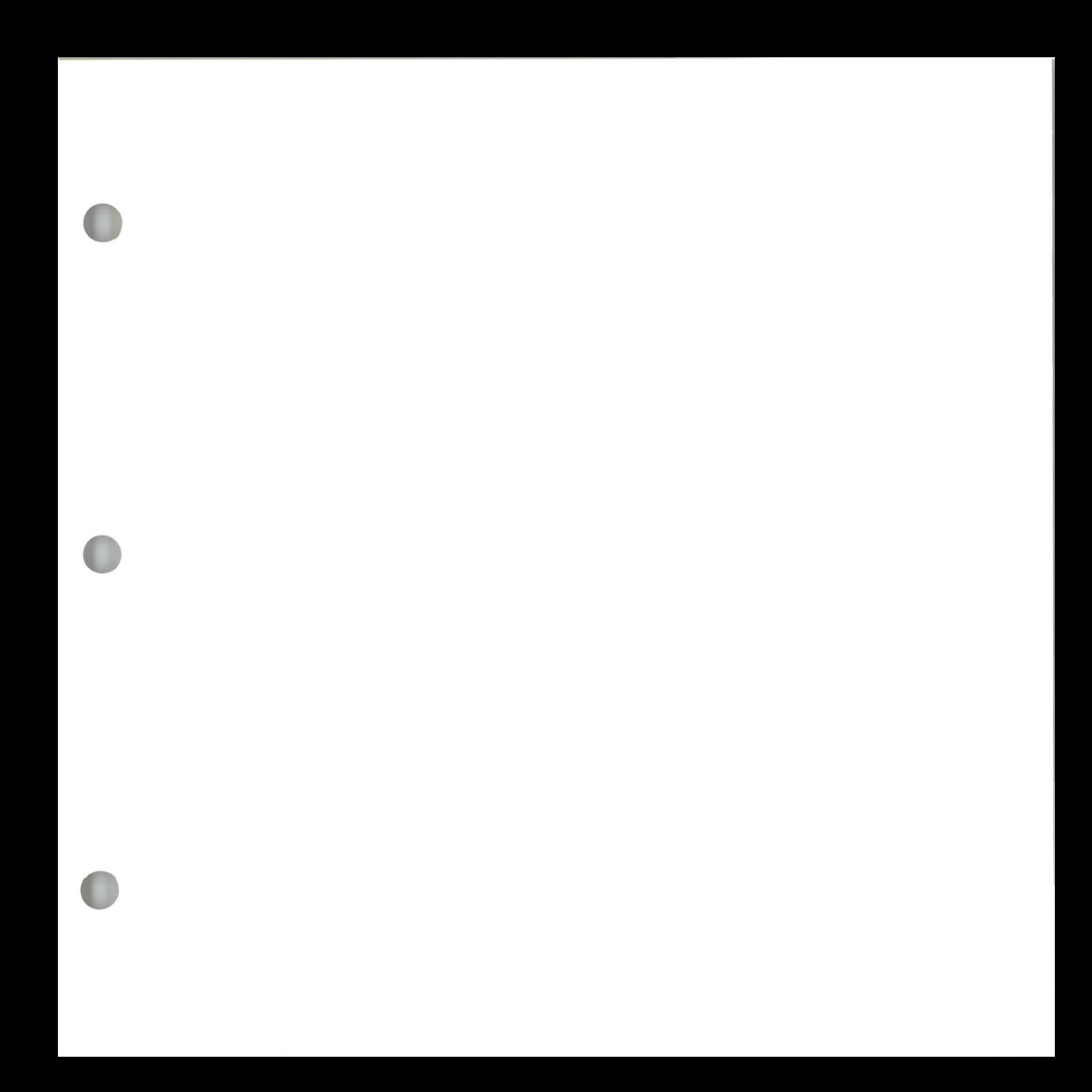

S544-2227-0

 $\widehat{\mathbf{x}}$ 

IBM Displaywriter System Operator Guide to Training Printed in U.S.A. S544-2227-0

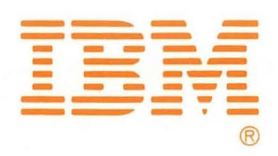